**СИНЕРГЕТИЧЕСКИЙ ИМПУЛЬСНЫЙ ПОЛУАВТОМАТ ДЛЯ СВАРКИ ПЛАВЯЩИМСЯ ЭЛЕКТРОДОМ В СРЕДЕ ЗАЩИТНЫХ И АКТИВНЫХ ГАЗОВ**

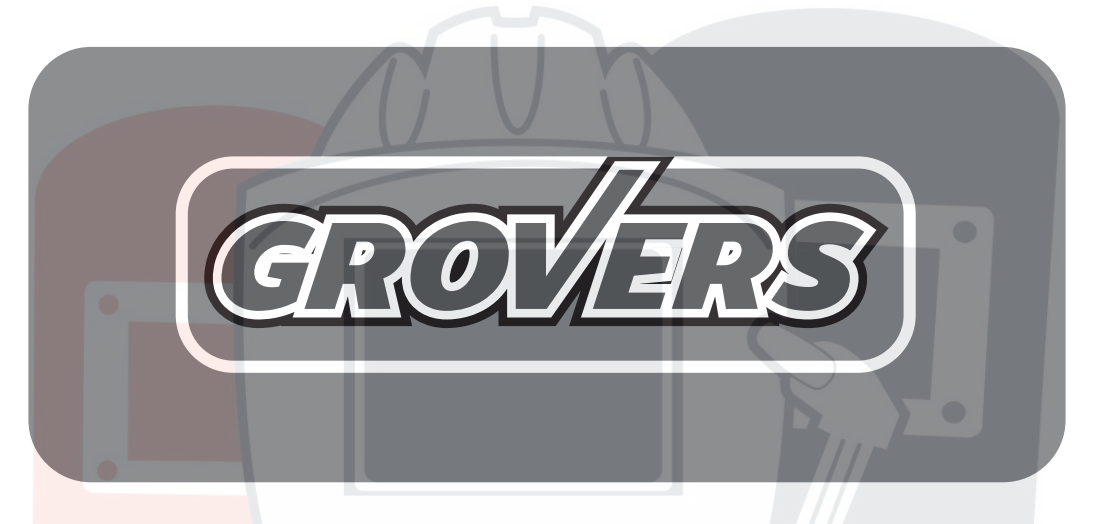

## ИНСТРУКЦИЯ ПО ЭКСПЛУАТАЦИИ

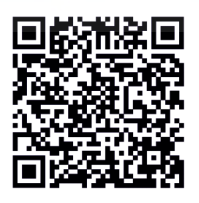

ACBSOKG

**MIG/MAG-500DP**

Модели серии

## **Содержание**

РАЗДЕЛ 1. НАЗНАЧЕНИе РАЗДЕЛ 2 ТЕХНИЧЕСКИЕ ХАРАКТИРИСТИКИ РАЗДЕЛ 3. ПРИНЦИП РАБОТЫ И УСТРОЙСТВО 3- 1. Принцип работы и устройство................... 3-2. Управление полуавтомато 3-3. Подающий механизм............... 3-4. Схема подключения полуавтомата 3-5. Устройство горелки MIG 3-6. Сварочная горелка в разрезе РАЗДЕЛ 4. ИНСТРУКЦИЯ ПО БЕЗОПАСНОЙ ЭКСПЛУАТАЦИИ............. РАЗДЕЛ 5. ПОДГАТОВКА К РАБОТЕ РАЗДЕЛ 6. БЛОЧНО-ПРИНЦИПИАЛЬНАЯ СХЕМА ПОЛУАВТОМАТА.. РАЗДЕЛ 7. ТЕХНИЧЕСКОЕ ОБСЛУЖИВАНИЕ РАЗДЕЛ8. ТЕКУЩИЙ РЕМОНТ РАЗДЕЛ 9. ХРАНЕНИЕ, ТРАНСПОРТИРОВАНИЕ, КОНСЕРВАЦИЯ,УПАКОВКА РАЗДЕЛ 10. УТИЛИЗАЦИЯ РАЗДЕЛ 11. КОМПЛЕКТ ПОСТАВКИ...... РАЗДЕЛ 12. ГАРАНТИЙНЫЕ ОБЯЗАТЕЛЬСТВА ГАРАНТИЙНЫЙ ТАЛОН

### **Введение**

Настоящий паспорт и инструкция по эксплуатации (далее Паспорт) содержит сведения, необходимые для изучения принципа действия, правильной эксплуатации и некоторые другие сведения, необходимые для обеспечения полного использования технических возможностей СВАРОЧНОГО АППАРАТА, **GROVERS MIG/MAG-500DP** - представляющего собой СИНЕРГЕТИЧЕСКИЙ ИМПУЛЬСНЫЙ ПОЛУАВТОМАТ ДЛЯ МЕХАНИЗИРОВАННОЙ СВАРКИ ПЛАВЯЩИМСЯ ЭЛЕКТРОДОМ В СРЕДЕ ЗАЩИТНЫХ И АКТИВНЫХ ГАЗОВ. В режиме «pulse» возможна механизированная сварка плавящимся электродом стали, алюминия и его сплавов (MIG) далее полуавтомат (ПА) **GROVERS MIG/MAG-500DP**. В состав паспорта входят подробное описание, общий вид, схема подключения.

Аппарат **GROVERS MIG/MAG-500DP** – это инверторный сварочный аппарат MIG PULSE/ /MMA/LIFTTIG нового поколения с синергетическими программами и функцией Dual Pulse. Простая плавная регулировка напряжения и скорости подачи проволоки совместно с цифровыми дисплеями и индикаторами обеспечивают удобную настройку параметров сварки.

Оператор выбирает требуемую газовую смесь и диаметр проволоки, после чего просто начинает сварку. Затем оператор может отрегулировать напряжение для достижения ещё более точного контроля над сварочной ванной. В режиме сварки электродом (**MMA**) аппарат обеспечивает высокое качество сварки различных материалов, включая чугун и нержавеющую сталь и прочее. Режим сохранения работы (**JOB**) позволяет хранить настройки сварочного аппарата , что позволяет улучшить и ускорить процесс сварки.

Аппарат **GROVERS MIG/MAG-500DP** подходит для сварки в любых положениях и различных металлов, например, нержавеющей стали, углеродистой стали, легированной стали и т.д. Широко используются для сварки труб, ремонта автомобилей и велосипедов, в нефтехимической и других видах промышленности, при архитектурном декорировании и т.д.

**Для исключения возможности выхода источника из строя следует соблюдать правила эксплуатации, хранения и транспортирования, изложенные в данном документе.** 

**Перед подключением источника и его эксплуатацией необходимо внимательно ознакомиться с данным паспортом и соответствующей документацией по технике безопасности. К работе на аппарате допускаются только квалифицированные сварщики, прошедшие соответствующее обучение и имеющие квалифицированную группу по технике безопасности не ниже II.**

**Работа сварочного аппарата без его заземления строго запрещена!**

**Производитель оставляет за собой право на внесение изменений, не ухудшающих технические характеристики источника питания**

# **1 НАЗНАЧЕНИЕ**

Синергетический полуавтомат **GROVERS MIG/MAG-500DP** представляет собой, выполненные в раздельном исполнении источник питания (ИП) c тележкой и блоком водяного охлаждения а также раздельный механизм подачи (ПМ), предназначен для полуавтоматической (механизированной) сварки в среде инертных или активных газов и их смесей. в том числе легированной; механизированной (полуавтоматической) сварки в среде защитных газов алюминия и сплавов на его основе; механизированной (полуавтоматической) сварки порошковой проволокой, пайкисварки бронзовой проволокой; ручной дуговой сварки покрытыми электродами.

 1.2 Источник устойчив к колебаниям напряжения питающей трехфазной электрической сети  $380B \pm 15%$ , 50 Гц.

Сварочный полуавтомат предназначен для работы в закрытых и открытых помещениях с соблюдением следующих условий:

• температура окружающей среды от -20°С до +40°С;

• относительная влажность воздуха не более 80-90% при 20°С;

• среда, окружающая не взрывоопасная, не содержащая токопроводящей пыли, агрессивных паров и газов, разрушающих металлы и изоляцию.

Климатическое исполнение УЗ по ГОСТ 15150-80. Степень защиты соответствует IP23

# **2 ТЕХНИЧЕСКИЕ ХАРАКТЕРИСТИКИ**

Основные технические характеристики полуавтомата GROVERS MIG/MAG-500DP приведены в табл. 2.1

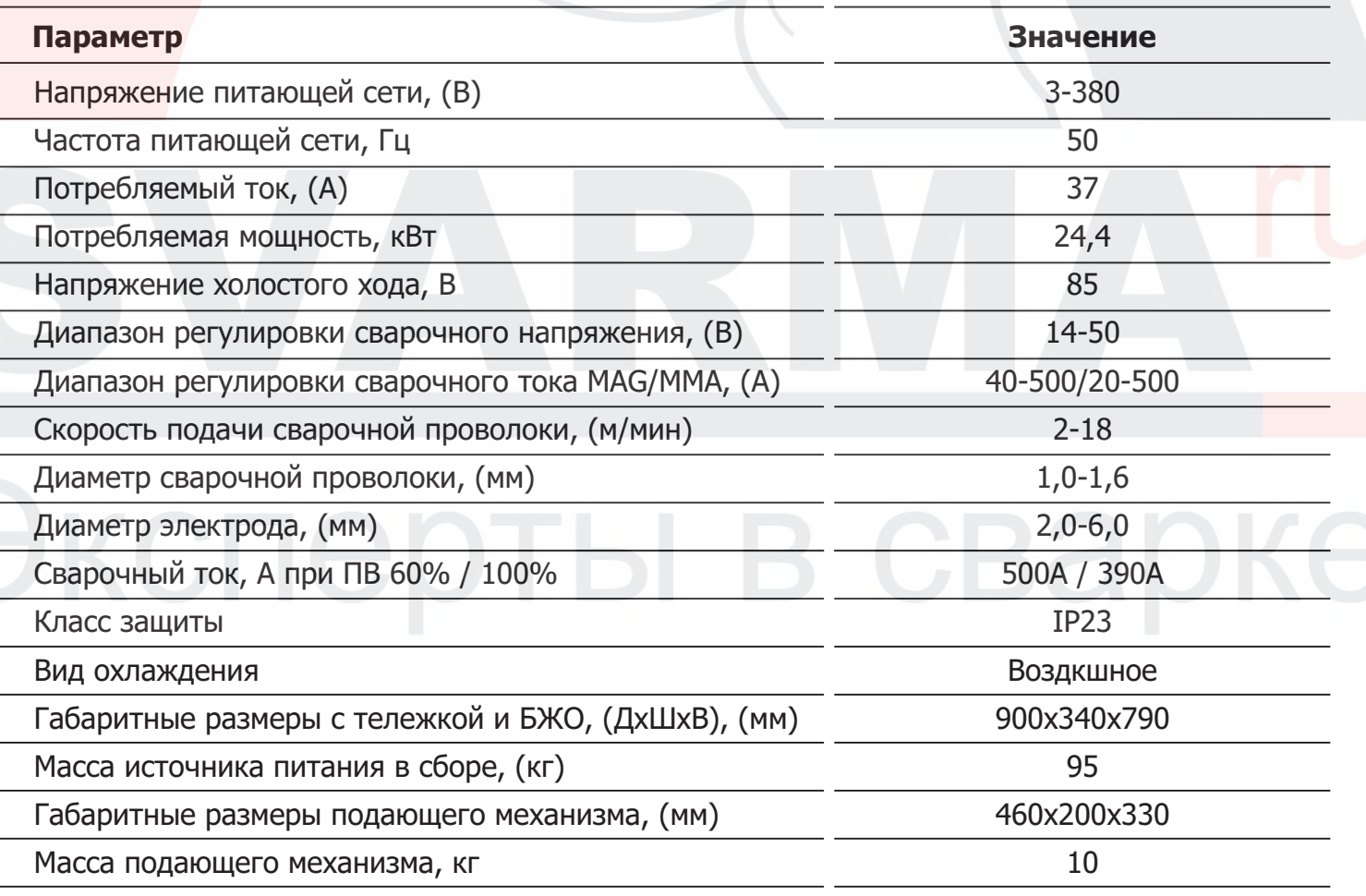

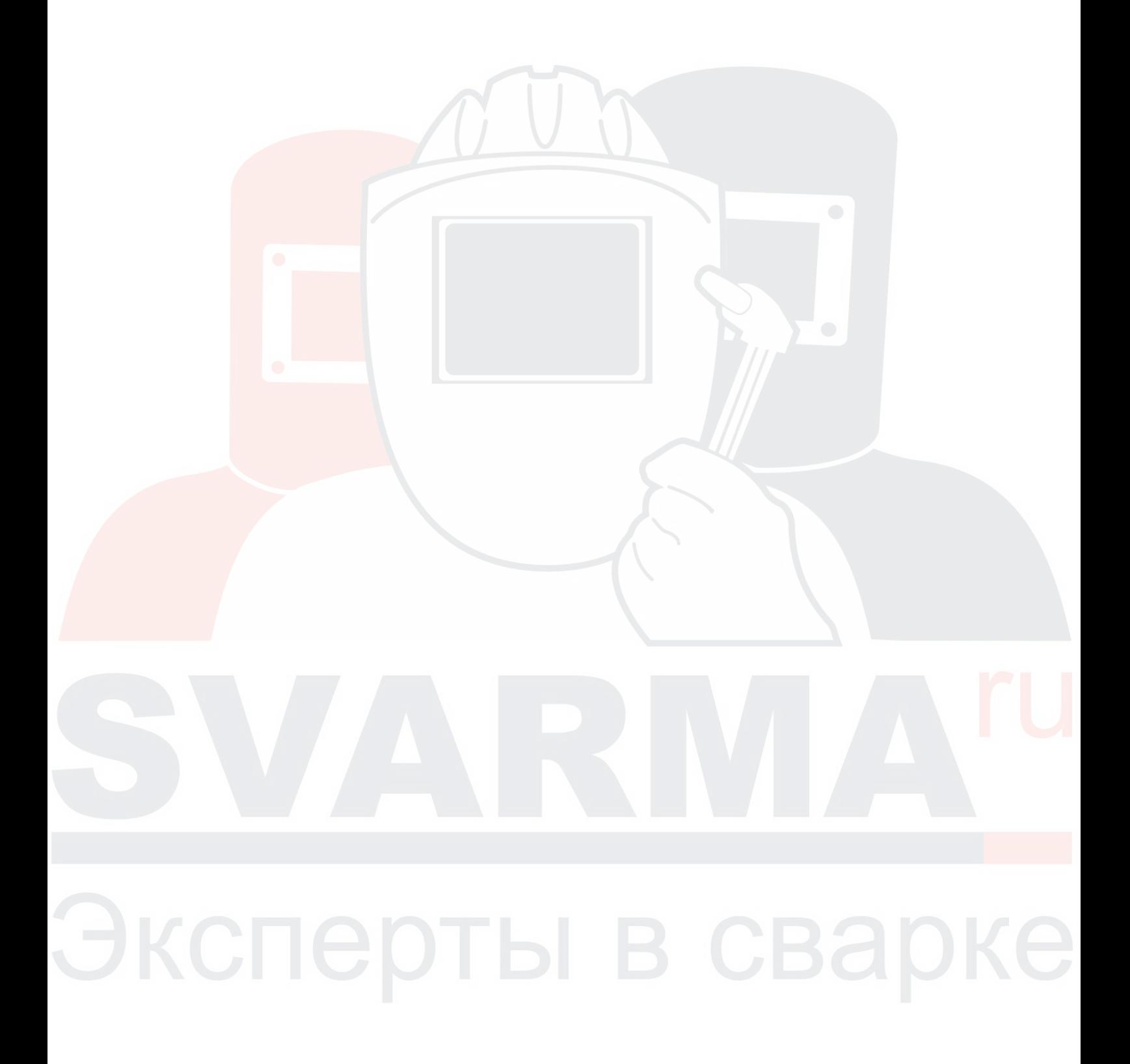

# **3 ПРИНЦИП РАБОТЫ И УСТРОЙСТВО**

Синергетический полуавтомат GROVERS **MIG/MAG-500DP** отличается высоким качеством и может использоваться для работы в полуавтоматическом режиме CO2, при дуговой сварке или смешанном типе сварки в среде защитного газа. Один аппарат может полностью покрывать все возможные виды сварки. Данная серия весьма широко используется при сварке углеродистой стали, сплава Al-Mg и нержавеющей стали.

#### **Свойства и преимущества:**

- Полностью цифровая система управления, позволяет добиться максимально точного управления процессом сварки, а также повысить устойчивость горения дуги
- Цифровая система управления механизма подачи проволоки для более точной и надежной подачи проволоки во время работы
- Встроенная высококачественная база данных параметров, обеспечивающая возможность более точного выбора значений, необходимых для сварочных работ
- Удобный интерфейс, единообразная настройка и легкость в обращении.
- Меньшее количество разбрызгивания во время выполнения сварки, более аккуратный внешний вид шва, увеличение коэффициента использования электрода. Снижение уровня деформации сварного шва,

• Возможность сохранения до 100 блоков параметров, заданных пользователем

### **Практическое применение:**

- џ Импульсный сварочный аппарат **GROVERS MIG/MAG-500DP** осуществляет работу со сплавами: Al, Al-Mg и Al-Si; а также с изделиями из малоуглеродистой и нержавеющей стали посредством дуговой сварки металлическим электродом в среде инертного газа.
- Изделия из алюминия.
- Судостроительная промышленность.
- Железнодорожный сектор.
- Химическая отрасль и прочие отрасли промышленности.
- Производство котлов высокого давления.
- Автотранспортный сектор.

#### Выбор проволоки при дуговой сварке металлическим электродом в среде инертного газа

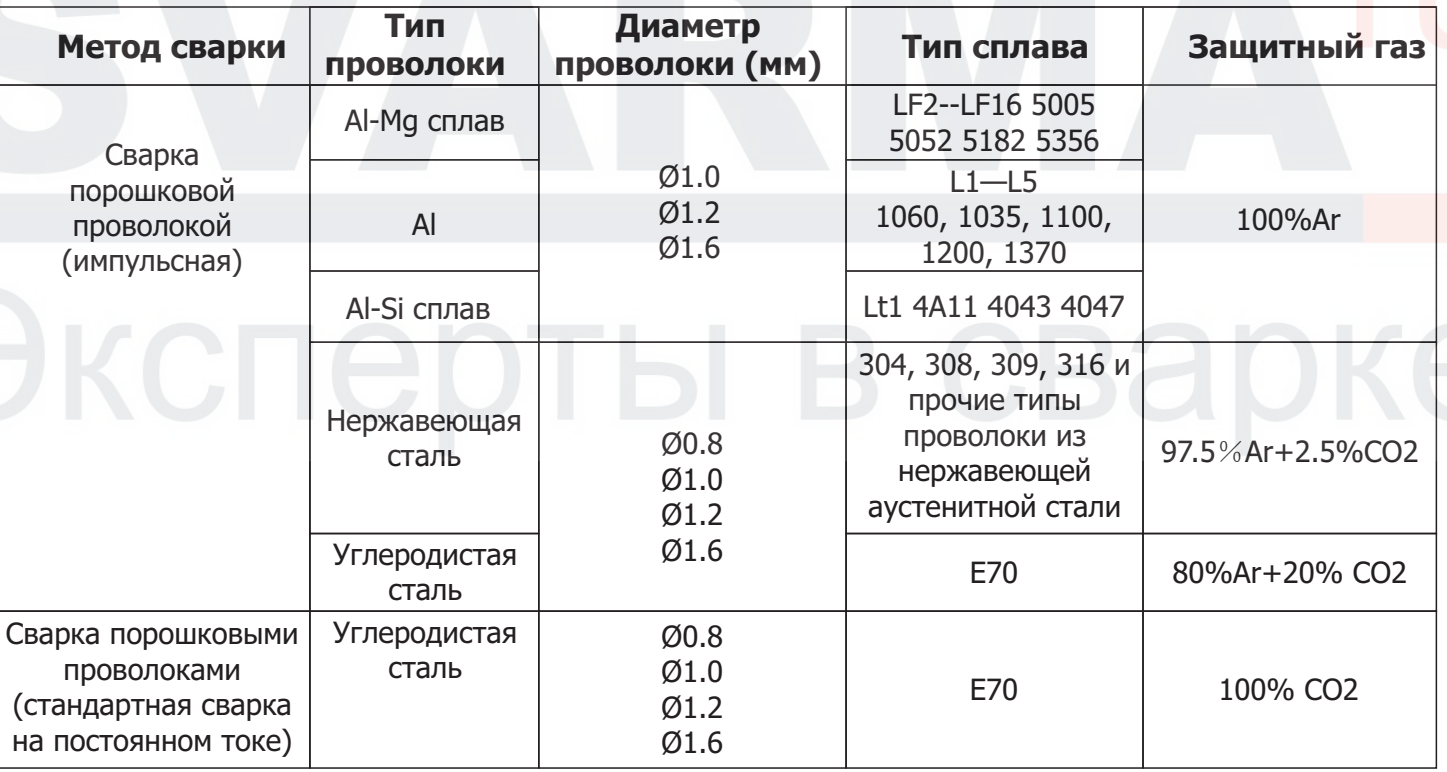

### **Сварочный полуавтомат GROVERS MIG/MAG-500DP обеспечивает:**

- џ Устойчивое, стабильное горение дуги, малое разбрызгивание, хорошее формирование сварочного шва, эластичность сварочной дуги. Получение плотного сварного шва с равномерной чешуйчатостью.
- Наличие функции мягкий старт (изменение скорости подачи сварочной проволоки по специальному алгоритму), способствующего плавности возбуждения сварочной дуги в начале процесса.
- Функция заварка кратера обеспечивает необходимое качество сварки в конце сварного шва.
- Возможность работы горелки в двух или четырехтактных режимах.
- Коррекция характеристик источника питания сварочного тока и параметров режима при изменении диаметра сварочной проволоки.
- Широкий диапазон регулирования параметров режима сварки
- Возможность регулирования значения индуктивности, обеспечивающего необходимые динамические характеристики источника.
- Наличие функций продувки газа вне цикла сварки и протяжки проволоки, существенно облегчают контроль состояния газовой аппаратуры, работы подающего механизма и заправку проволоки в сварочную горелку
- Наличие режима выбора и сохранения в памяти ИП значений режимов сварки, с возможностью их выбора.
- Возможность выбора типа процесса сварки полуавтоматической (механизированной) сварки в среде защитных или активных газов и их смесей сплошной проволокой стали, (тип GMAW) или полуавтоматической (механизированной) сварки порошковой проволокой (тип FCAW).
- Возможность осуществления режима точечной дуговой сварки (Arc spot welding) с регулировкой длительности процесса.
- Возможность выбора режима раздельного (индивидуального) регулирования значений сварочного тока и напряжения на дуге (Individual) или режима синергетического управления (Synergic), в этом случае при установке значения сварочного тока, значение напряжения на дуге устанавливается автоматически.
- Возможна коррекция установленного значения напряжения в пределах 5 В.
- Наличие горячего старта (повышенного значения сварочного тока в начале процесса с целью прогрева вылета сварочной проволоки и облегчения возбуждения сварочной дуги) и более медленной, чем при сварке, подачи проволоки в начале процесса.

#### **Управление полуавтоматом**

Функции управления, отображенные на панели (см. рис.3.2.), сгруппированы согласно сфере их применения. Параметры легко регулируются в процессе сварки посредством кнопок, ручек и отображаются на дисплее.

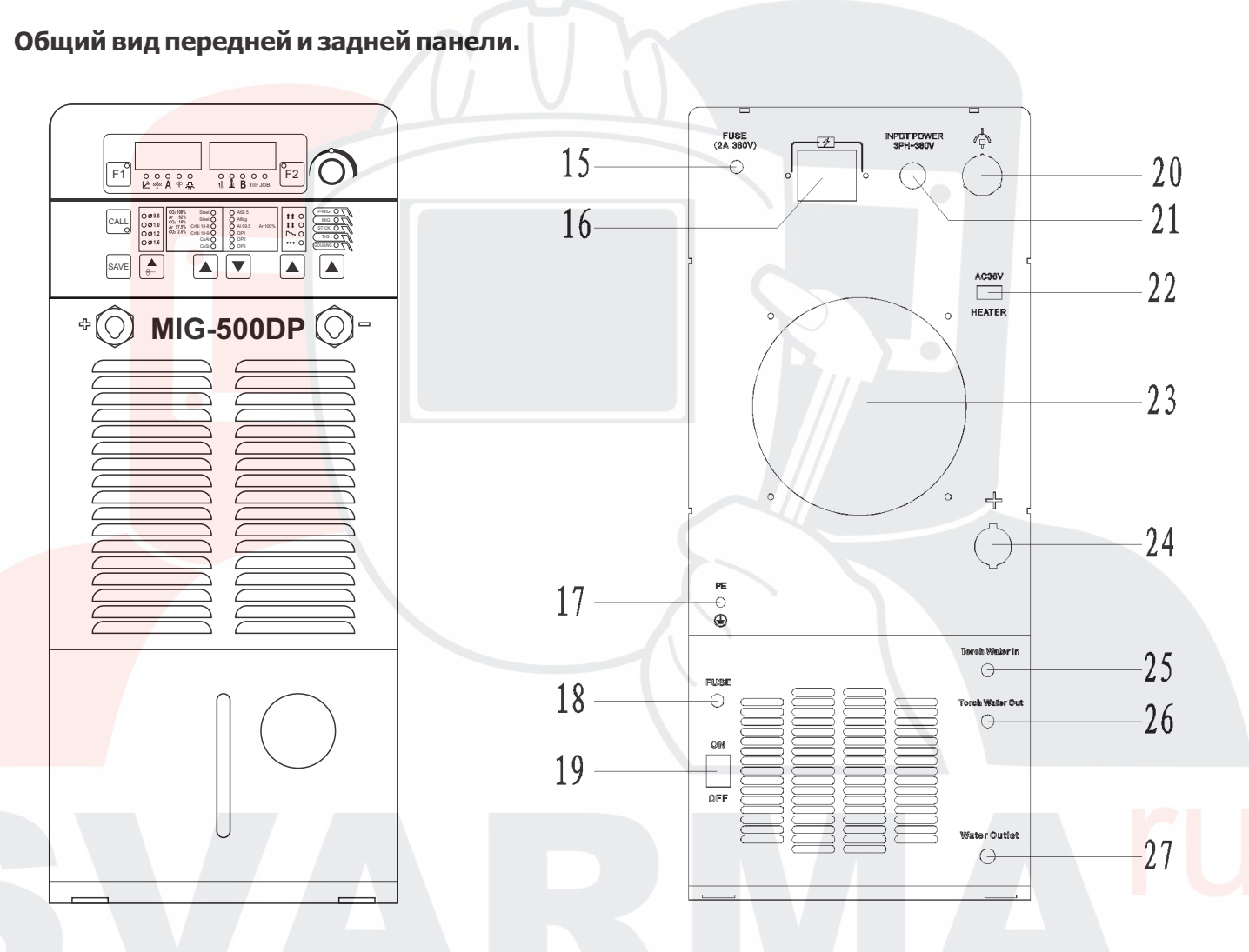

- 1. Выходная клемма «+»
- 2.Выходная клемма «-»
- 3.Подвод воды (тосол, антифриз)
- 4.Индикатор уровня воды (тосол, антифриз)
- 15. Предохранитель (2A)
- 16. Автоматический выключатель
- 17. Заземляющий кабель
- 18. Предохранитель резервуара с водой
- 19. Кнопка включения БВО
- 20. Подключение кабеля управления
- 21. Подвод питания380В
- 22. Отвод тепла
- 23. Вентилятор
- 24. Выходная клемма «+»
- 25. Подвод воды горелки
- 26. Отвод воды горелки
- 27. Отвод воды

#### **3.2. Управление полуавтоматом**

Функции управления, отображенные на панели (см. рис.3.1.), сгруппированы согласно сфере их применения. Параметры легко регулируются в процессе сварки посредством кнопок, ручек и отображаются на дисплее.

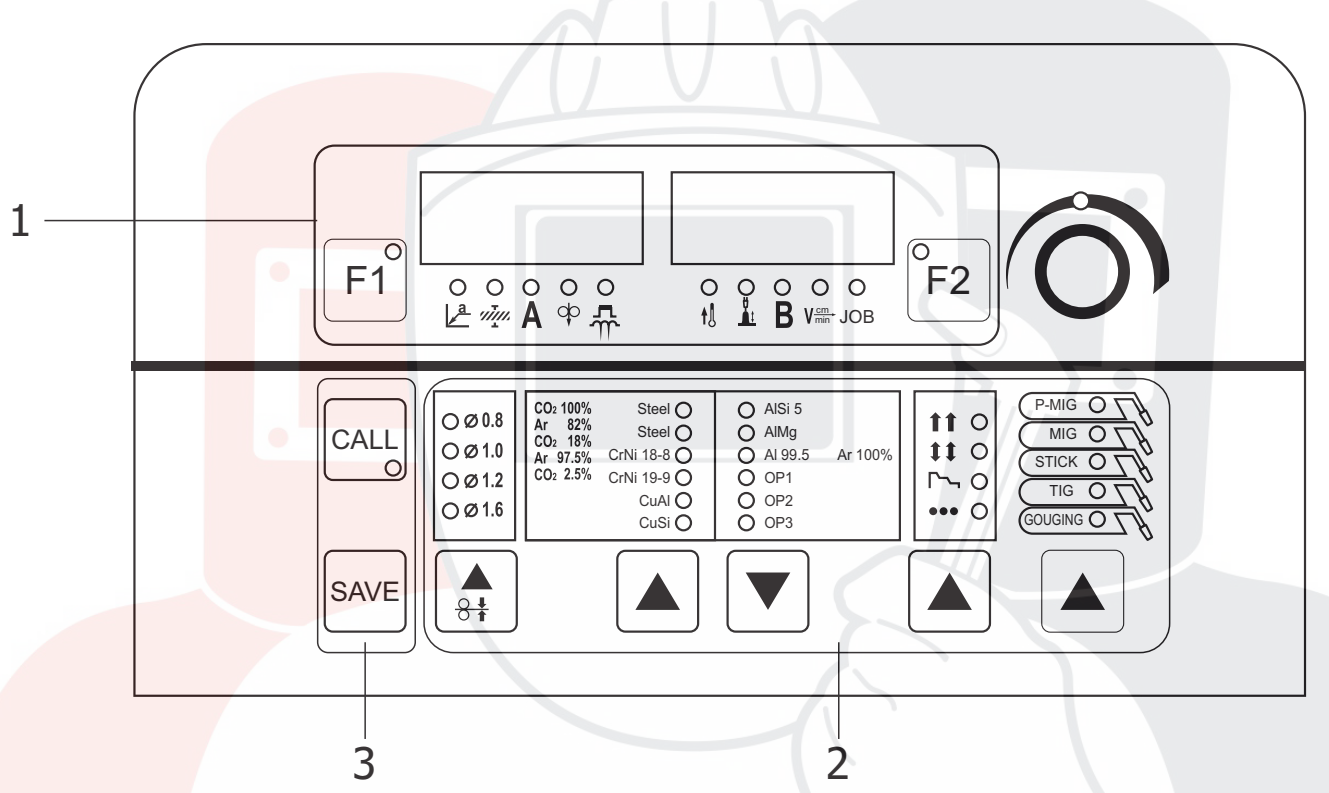

- 1 Панель индикации и установки значений параметров режима сварки
- 2 Панель индикации и выбора настроек процесса сварки
- 3 Панель работы с паметью

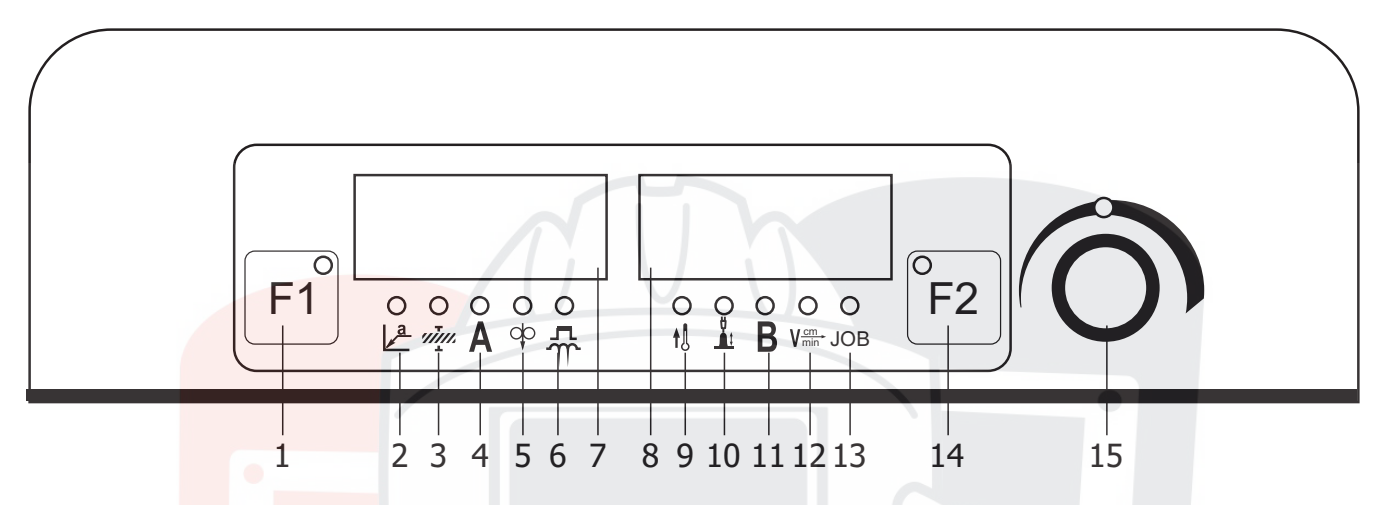

- Клавиша выбора в качестве текущего параметра одной из позиций 2 или 3 или 4 или 5 или 6, значение которого регулируется энкодером 15 и отображается на дисплее 7. Допускается вариант при котором клавиша 1 блокируется, а выбор и соответственно ввод указанных параметров (2,3,4,5,6) производится в соответствующих пределах. **1**
- Индикатор выбора в качестве текущего параметра размера катета сварного шва (синергетический параметр). **2**
- Индикатор выбора в качестве текущего параметра толщины свариваемой детали (синергетический параметр). **3**
- **4** Индикатор выбора в качестве текущего параметра сварочного тока.
- **5** Индикатор выбора в качестве текущего параметра скорости подачи сварочной проволоки.
- Индикатор выбора в качестве текущего параметра для режима «PULSE» характер капельного переноса (от случая малый размер и высокая частота переноса до больших по размеру капель с низко частотой переноса ) . В случае режима сварки с короткими замыканиями текущим параметром является значение Форсирования дуги. Функция форсирование дуги должна реализовываться программным изменением индуктивности источника питания, с эквивалентным значением от 30 до 250 мкГн. **6**
- 14 Клавиша выбора в качестве текущего параметра одной из позиций 9 или 10 или 11 или 12 или 13, значение которого регилируется энкодером 15 и отображается на дисплее 8.
- Индикатор ПРЕВЫШЕНИЯ ТЕМПЕРАТУРЫ ИСТОЧНИКА ПИТАНИЯ и соответственно прекращение процесса сварки. **9**
- Индикатор выбора в качестве текущего параметра эластичной сварочной дуги, соответственно от **10** малой до высокой степени растяжимости сварочной дуги.
- **11** Индикатор выбора в качестве текущего параметра напряжения на дуге.
- **12** Индикатор выбора в качестве текущего параметра скорости подачи сварочной проволоки.
- **13** Индикатор выбора в качестве текущего параметра номера программы.

Регулировка значений сварочного тока (а соответственно скорость подачи проволоки) и напряжения в случае MIG/MAG сварки должна осуществляться регуляторами размещенными внутри подающего механизма. В процессе сварки, реальные значения сварочного тока и напряжения должны отображаться на дисплеях панели управления.

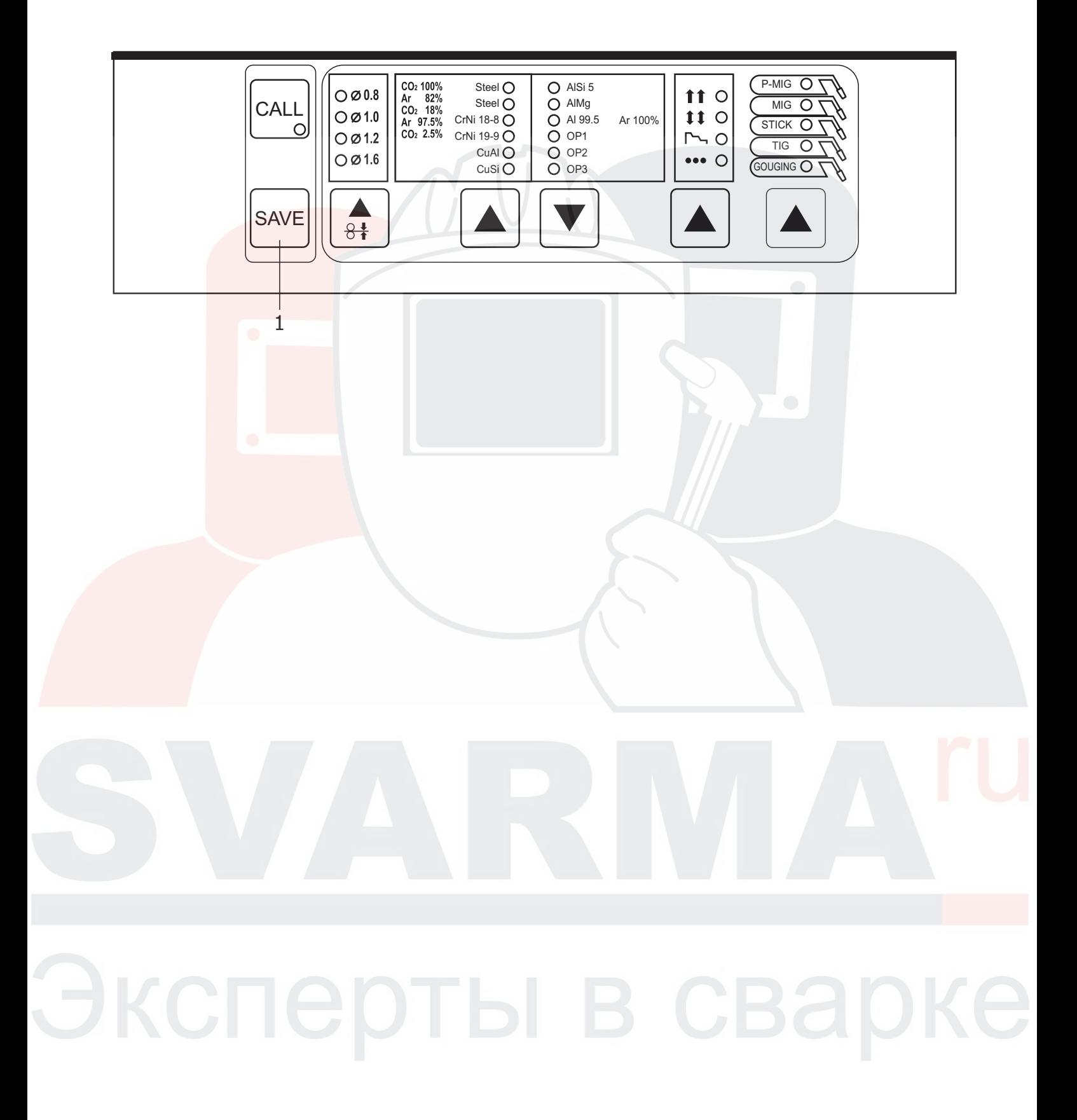

## **3.4 Данные по параметрам подменю**

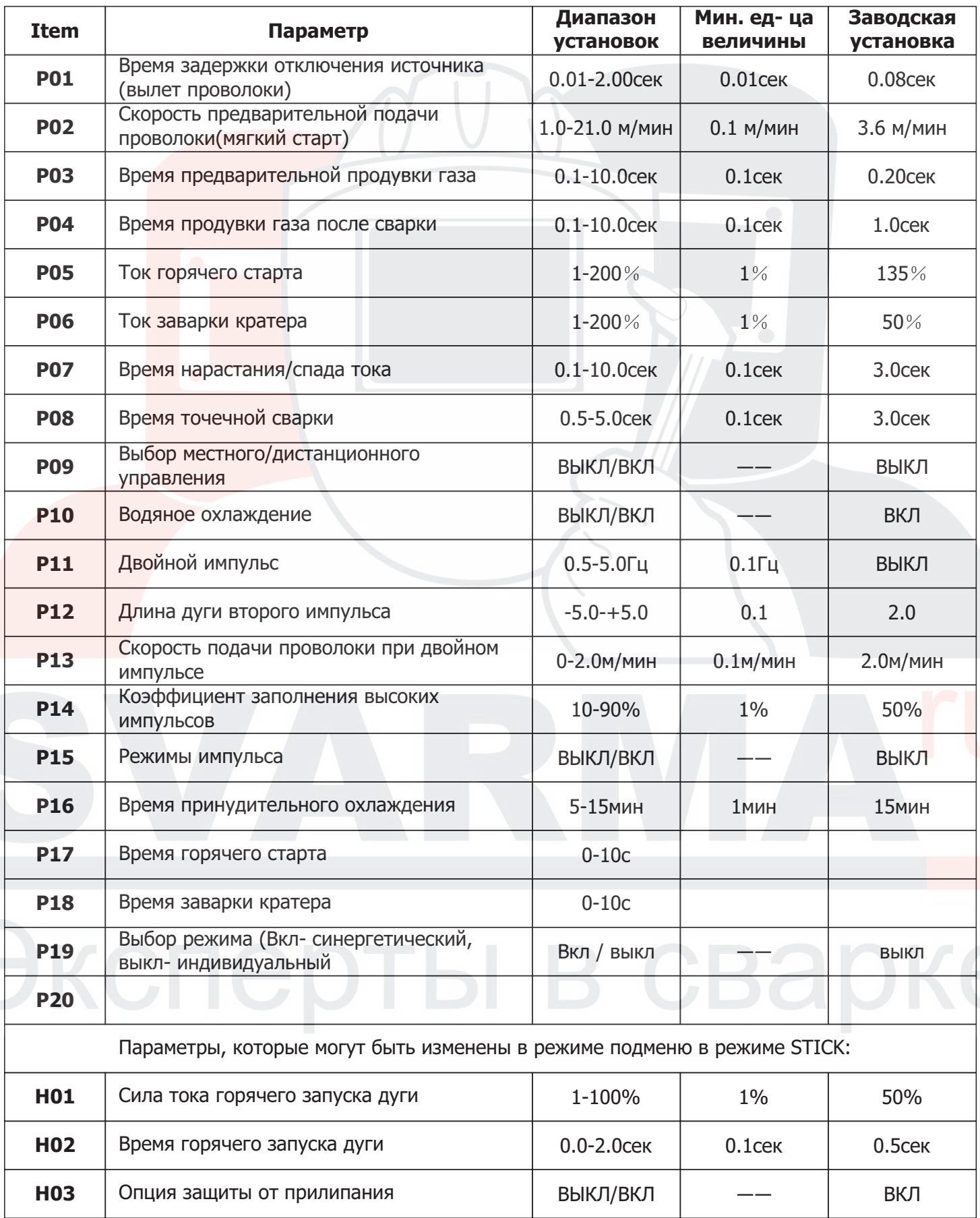

### **ПОДРОБНО:**

#### **Примечание: Нажмите на Регулятор (1) и удерживайте его в течение 3 секунд для того, чтобы все заданные параметры были сохранены в качестве Заводских настроек.**

#### **P01 Время отжига**

Если время отжига слишком велико, отжиг проволоки слишком сильный, капля на конце проволоки становиться слишком большой; если время отжига слишком мало, после сварки проволока может прилипнуть к заготовке.

#### **P02 Скорость подачи проволоки**

Если скорость слишком большая, может возникнуть отстрел проволоки во время поджига; если скорость слишком мала, во время поджига дуги, скорость подачи проволоки меньше, чем скорость ее плавления, и длина дуги будет слишком велика, и возможно обгорания контактного наконечника.

#### **P03 Время предварительной продувки**

Если время предварительной продувки слишком велико, возможно излишняя трата газа, низкая эффективность, если время предварительной продувки газа слишком мало, то возможно образование дефекта стартовой поры.

#### **P04 Время продувки после сварки**

Если время продувки газа после сварки слишком велико, то возможна излишняя трата газа, а если слишком мало, то возможно возникновение поры во время сварки.

#### **P07 Время нарастания/спада тока**

Это время со стартового периода до периода сварки, с периода сварки до заварки кратера. Во время изменения сварочных параметров, сварочный ток будет плавно изменен к следующему на следующий заданный режим, позволит избежать дефект сварки, вызванный тепловым воздействием.

#### **P08 Время точечной сварки**

Единое время для непрерывной сварки, может остановить сварку переключателя горелки во время точечной сварки

Настройте время сварки от 0.5 до 20.0, то функция точечной сварки будет включена

#### **P09 Управление местное/дистанционное**

Выберите ON, и регулируйте параметры тока и напряжения на панели управления Выберете OFF, то настраиваете параметры тока и напряжения на панели подающего механизма, на пульте дистанционного управления и т.д.

#### **P15 Режимы импульса**

 UU – это , UI, II. Режимы off, UU, UI и II – это режимы или способы управления импульсом, в том числе и single pulse и double pulse.

 При режиме OFF(режим нефиксированной частоты), можно регулировать ток, напряжение и частоту. Обычно используемый режим. Подходит почти всем материалам.

При режиме UI(режим фиксированной частоты), нельзя регулировать частоту.

При режиме UU нельзя регулировать базовое и пиковое напряжение.

При режиме II нельзя регулировать базовый и пиковый ток.

#### **P16 Вентилятор на установленное время**

Установите время непрерывной работы вентилятора после остановки сварки машины

#### **P17 Время горячего старта**

Когда "горячий старт на ON" и "период заварки кратера на ON" индикаторы выключены, установите время начала дуги от 0.1 до 10.0 секунд, после этого функция будет включена

#### **P18 Время заварки кратера**

Когда " горячий старт на ON" и "период заварки кратера на ON" индикаторы выключены, отрегулируйте время заварки кратера от 0.1 до 10.0 секунд, после этого функция будет включена Зажмите переключатель на горелке, начнется сварка установленного стандарта стартового периода, установленного в P17 времени, после окончания этого времени, сварка перейдет в обычный режим параметров установленных на подающем механизме, после отпускания переключателя, начнется заварка кратера, и сварка закончится, когда пройдет время, установленное в P18.

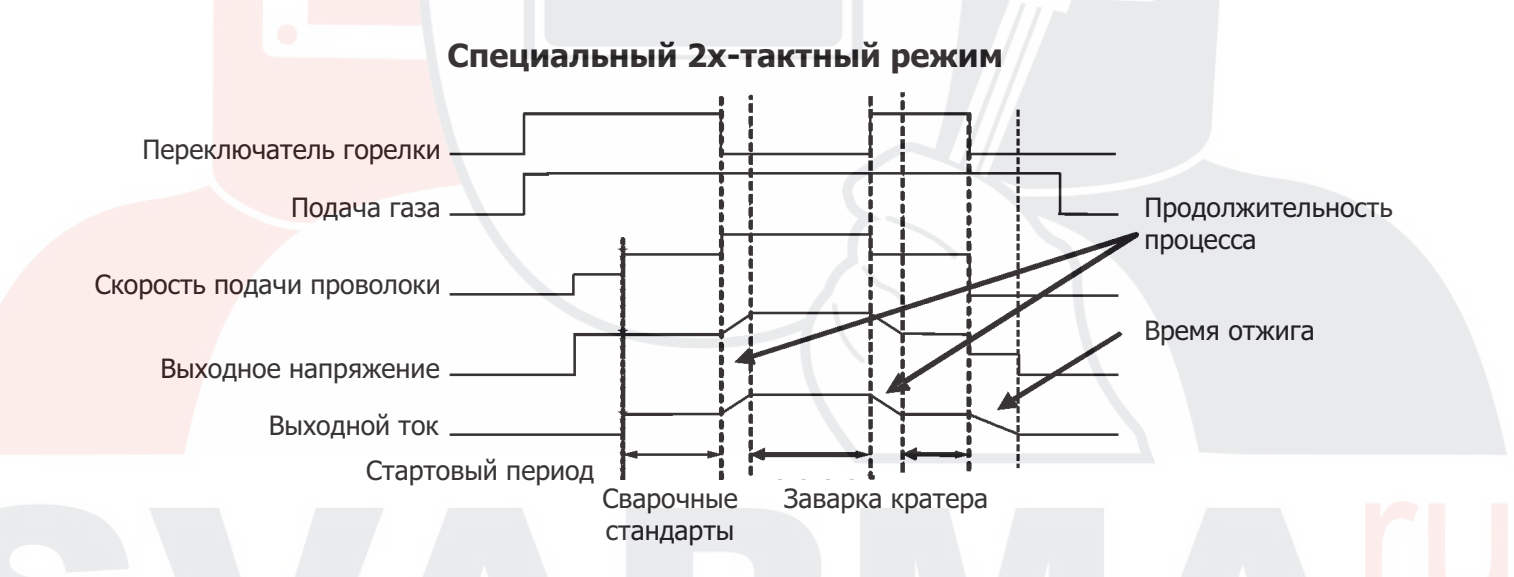

### **P19 Синергетический / индивидуальный режимы**

Нажмите OFF и выключите индивидуальный режим; выберите ON и включите

### **P20 Ширина дуги**

Параметр больше, тем ширина больше, и наоборот.

## **3.5 Режим Задание (Программа)**

Режим Задание (Программа) позволяет повысить качество выполнения сварки как при полуавтоматическом, так и при автоматическом режимах работы. В данном режиме оператор может сохранять и загружать более 100 различных блоков параметров для работы.

- - / nPG в данном канале НЕТ сохраненной программы
- PrG в данном канале имеется сохраненная программа
- Рго в данном канале будет сохранена программа

### **Процедура сохранения программы сварки**

На новом аппарате отсутствуют какие-либо предустановленные программы; для использования данного режима работы необходимо сначала сохранить необходимую программу сварки. Для сохранения программы выполните следующие шаги:

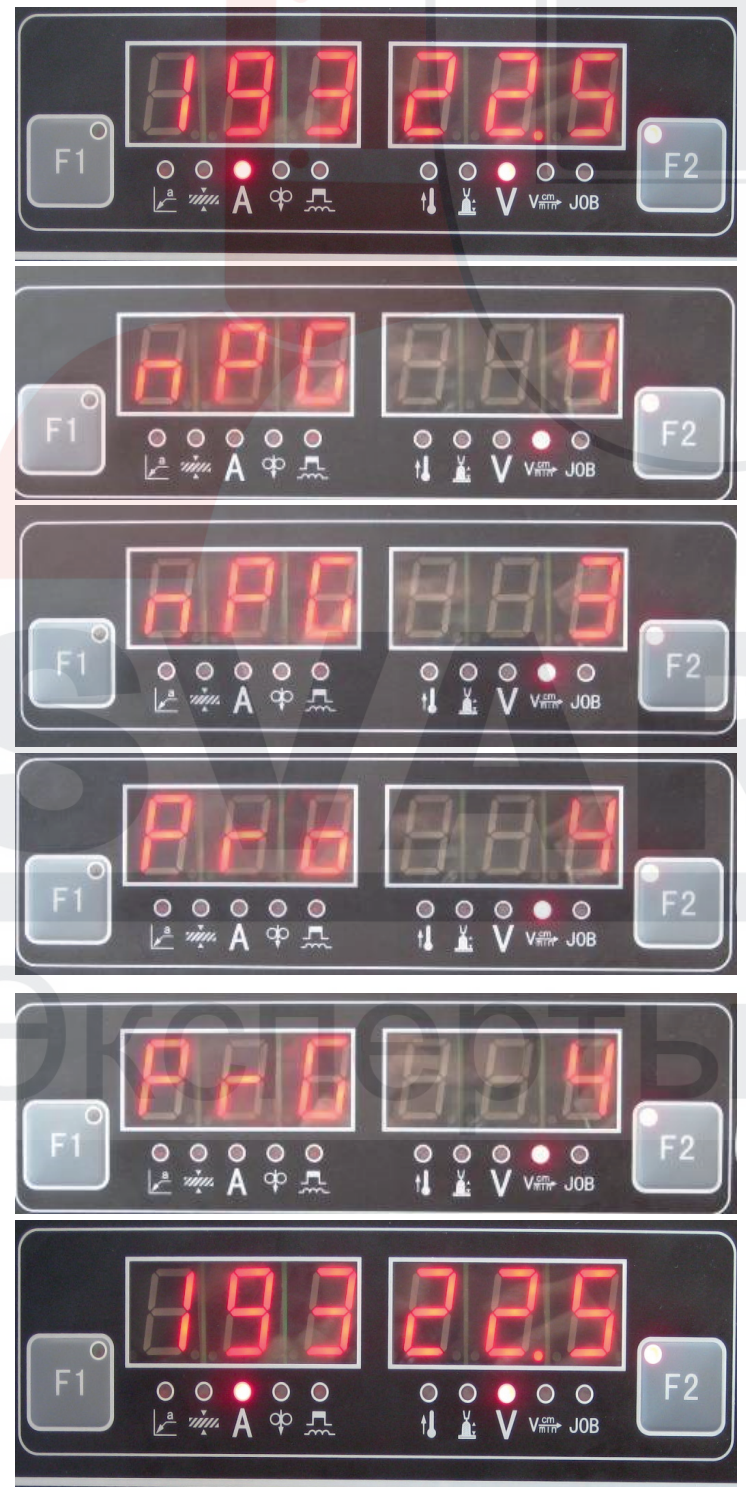

1. Введите стандартные параметры, которые будут сохранены во время работы режима «Программа».

2. Нажмите на клавишу SAVE (№5) чтобы перейти в режим SAVE, цифровое значение, которое будет выведено на дисплей, будет указывать номер текущего канала

3. Для выбора канала для сохранения необходимой программы используйте Регулятор (№1)

4. Зажмите клавишу SAVE (№5), на левом дисплее будет показан номер канала. Примечание: если в выбранном канале уже имеется какая-либо сохраненная программа, новая программа будет сохранена поверх старой, при этом данная операция является необратимой.

5. Зажмите клавишу SAVE (№5) и удерживайте до тех пор, пока на левом дисплее не появится сообщение "PrG", что означает, что процесс сохранения программы успешно завершен.

6. Еще раз нажмите на клавишу SAVE (№5) для выхода из Режима STORE.

### **3.6 ВЫЗОВ/ЗАГРУЗКА программы**

После процедуры сохранения все сохраненные программы можно вызвать/загрузить для использования в случае необходимости. Далее представлен порядок ВЫЗОВА/ЗАГРУЗКИ ранее сохраненной программы.

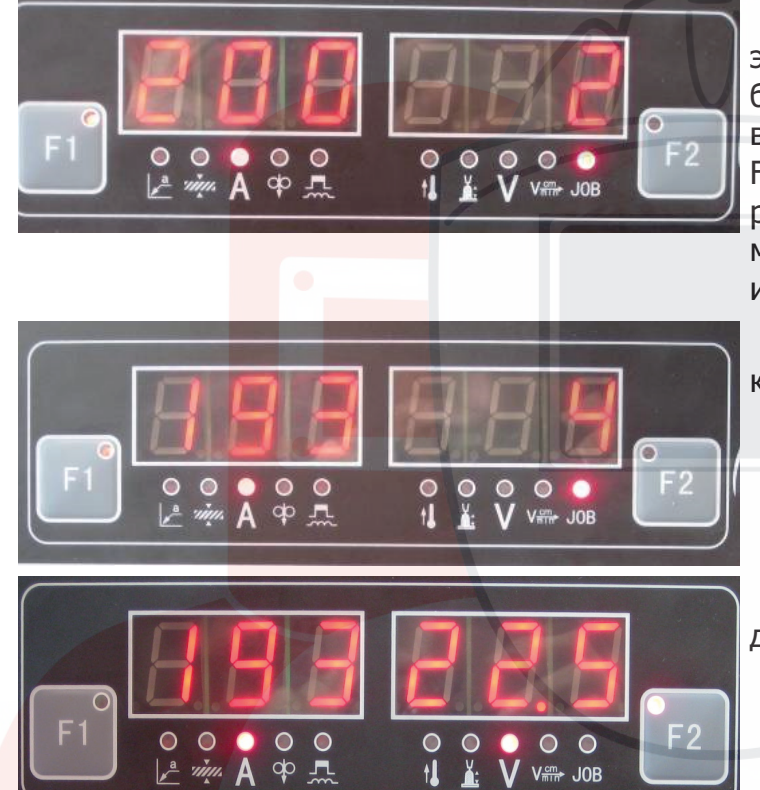

1. Нажмите на клавишу CALL (№4), при этом загорится индикатор (№18), на дисплей будет выведен номер канала, который был вызван последний раз; при помощи клавиш F1 и F2 для отображения всех вызванных параметров; кроме того, будет отображена такая информация, как режим работы горелки/режим сварки и т.д..

2. При помощи Регулятора (№1) выберите канал, необходимый для вызова.

3. Еще раз нажмите на клавишу SAVE (№5) для выхода из Режима CALL/ LOAD.

## **4 ИНСТРУКЦИЯ ПО НАСТРОЙКЕ ПАРАМЕТРОВ СВАРКИ**

Рекомендуемые параметры сварки указаны в Таблицах 6, 7, 8, 9

4.1 Тип сварки – I: параметры сварки для одножильного провода низкоуглеродистой стали представлены в Таблице 6

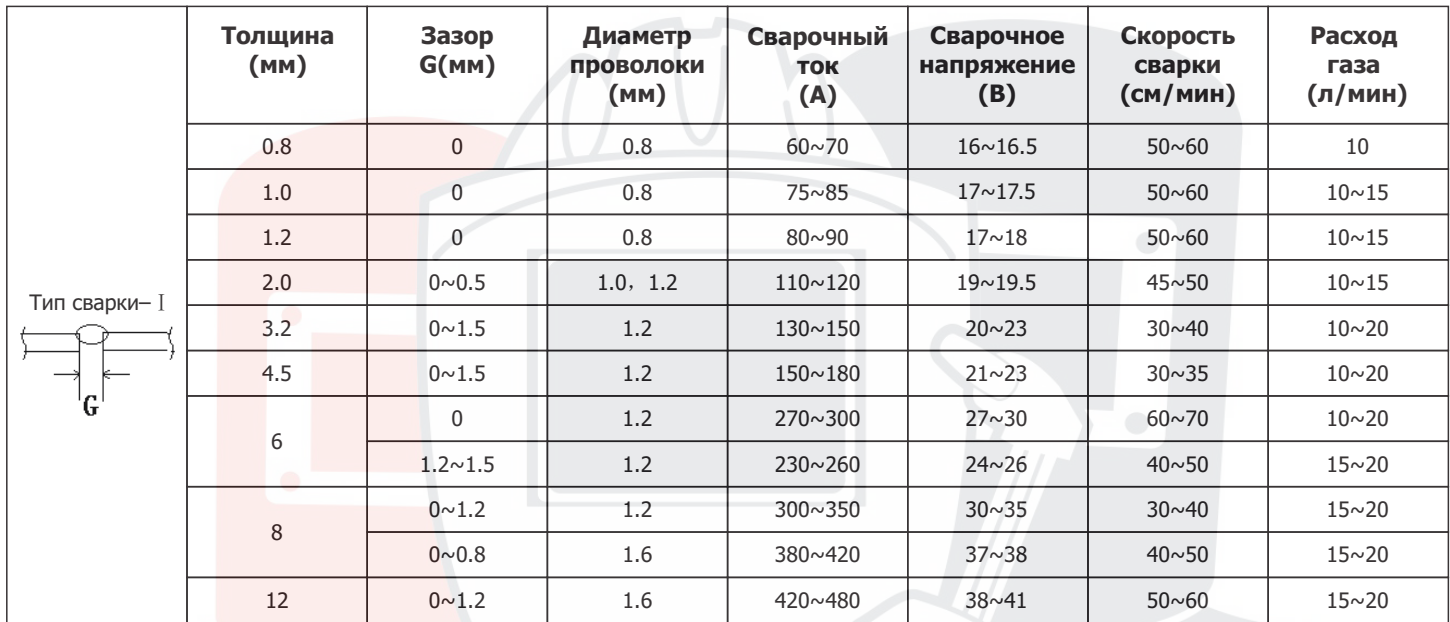

Таблица 6: Тип сварки–Ⅰ параметры сварки для одножильного провода низкоуглеродистой стали

4.2 Тип сварки–II параметры сварки для одножильного провода низкоуглеродистой стали представлены в Таблице 7

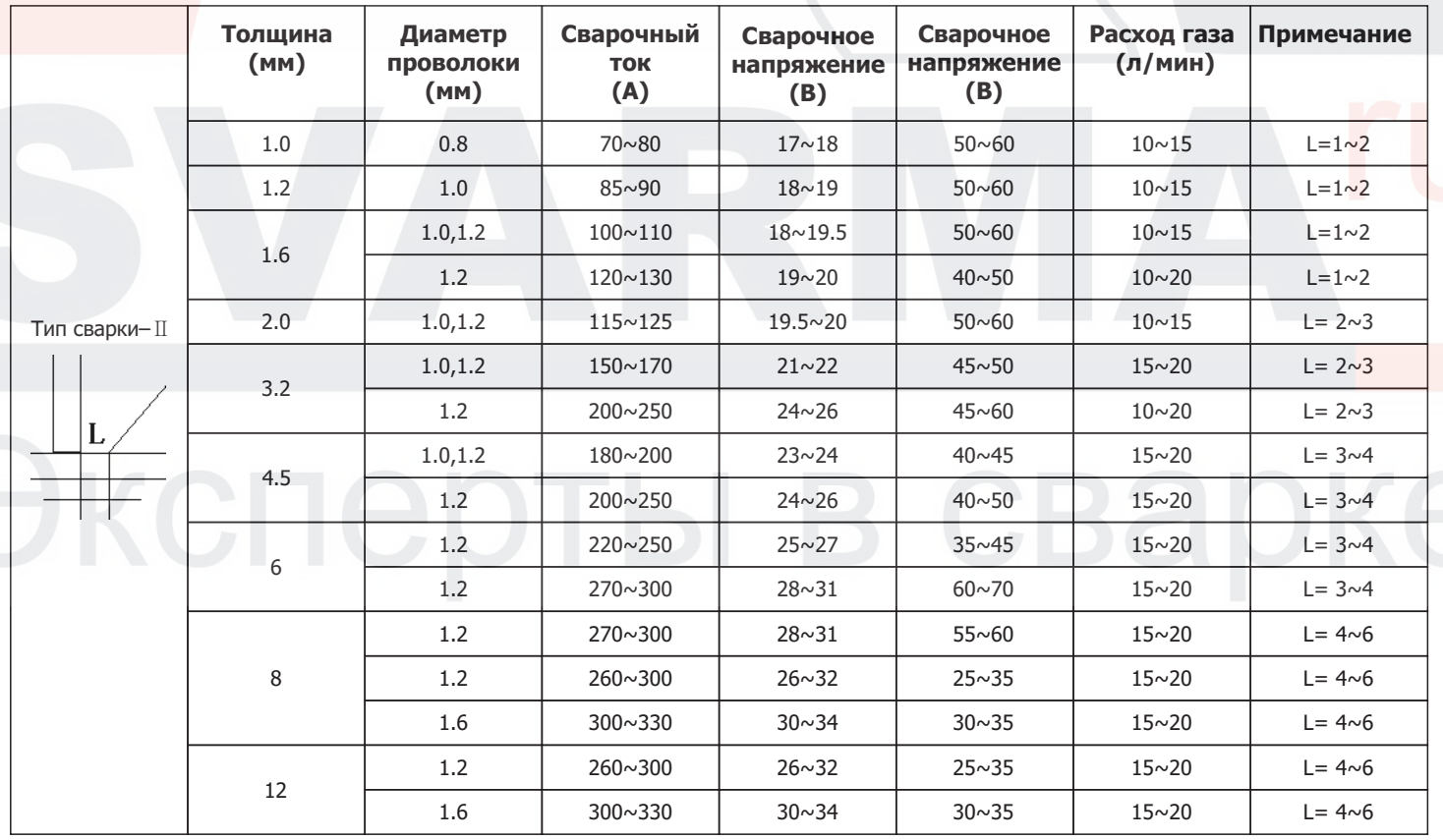

Таблица 7: Тип сварки –II параметры сварки для проволоки из низкоуглеродистой стали

4.3 Параметры импульсной дуговой сварки плавящимся электродом для проволоки низкоуглеродной стали и для проволоки из нержавеющей стали, как показано в Таблице 8

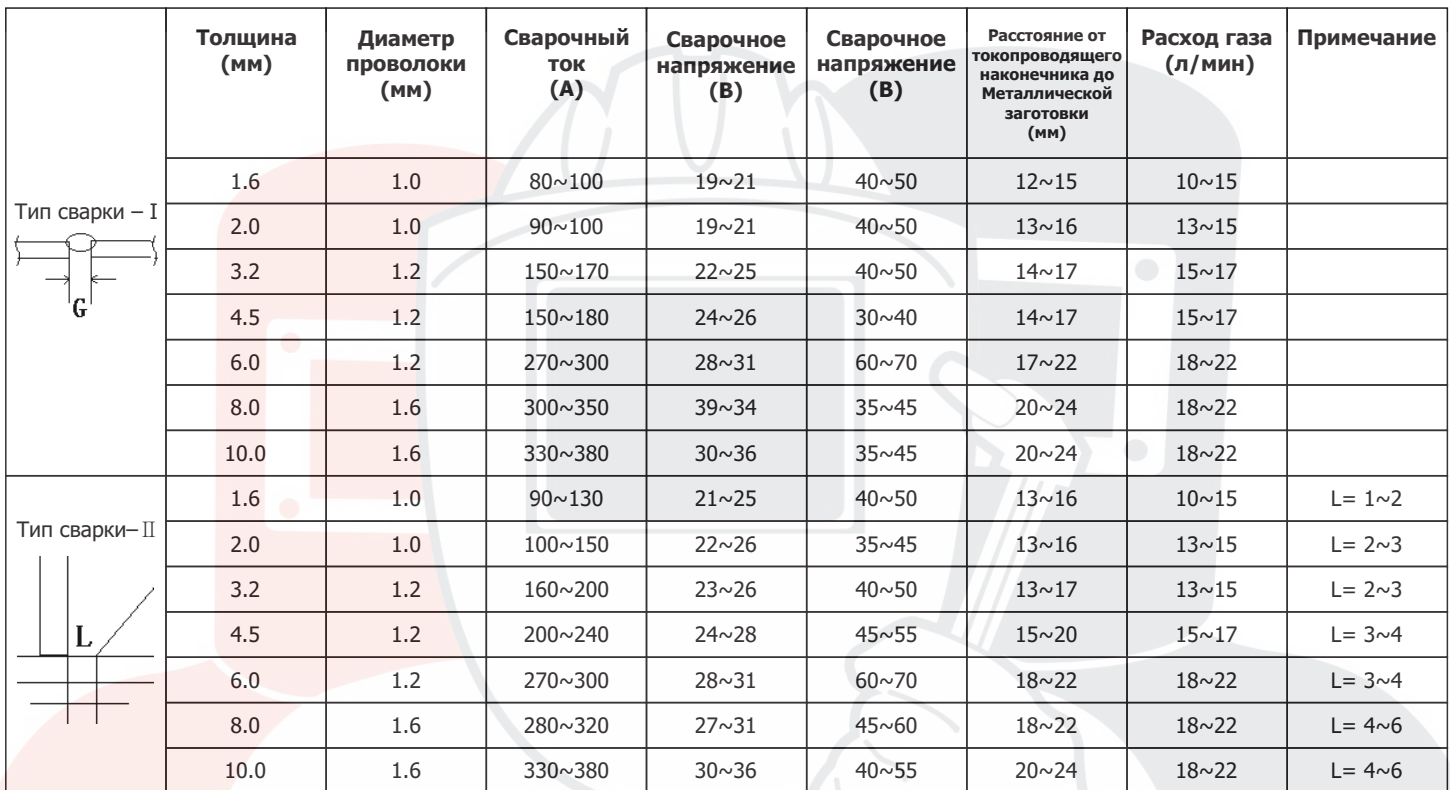

Таблица 8: Параметры импульсной дуговой сварки плавящимся электродом для проволоки низко-углеродной стали и для проволоки из нержавеющей стали

4.4 Параметры импульсной сварки металлическим электродом в среде инертного газа для алюминиевого сплава, как показано в Таблице 9

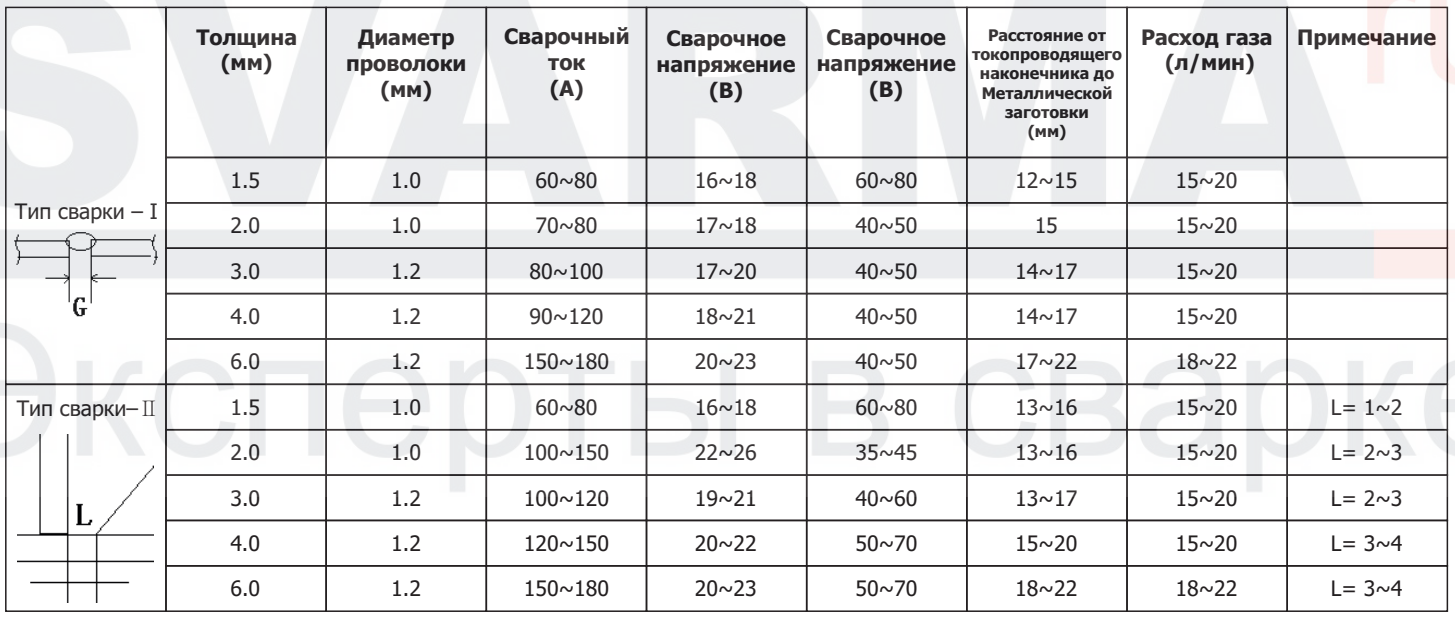

Таблица 9: Параметры импульсной сварки металлическим электродом в среде инертного газа для алюминиевого сплава

# **5 ВЫБОР РОЛИКОВ**

Бесперебойная подача проволоки является одним из основных условий для качественной сварки в режиме MIG.

Подача проволоки осуществляется благодаря ведущим роликам. Выбор ведущих роликов зависит от типа сварочной проволоки, поскольку для каждого типа проволоки требуется определённый тип канавки. Проволока удерживается в канавке благодаря верхнему (прижимному) ролику. Давление регулируется при помощи рычага регулировки. Требуемое давление, как и тип ведущего ролика, зависит от типа проволоки.

**Твёрдая проволока сплошного сечения:** (например, из стали, нержавеющей стали) для данной проволоки используются ведущие ролики с V-образной канавкой. Такая проволока допускает более сильное давление со стороны верхнего ролика, чем другие типы проволоки, поскольку является менее гибкой.

**Мягкая проволока:** (например, из алюминия) для данной проволоки используются ведущие ролики с U-образной канавкой. Такая проволока требует меньшего давления, чем твёрдая проволока, поскольку является более гибкой, и, соответственно, она с большей долей вероятности может гнуться.

**Порошковая проволока (проволока, не требующая газовой защиты)** представляет собой трубчатую проволоку, заполненную флюсом и металлическим порошком. Для такой проволоки используется рифлёный ведущий ролик, канавка которого имеет небольшие зубцы. Также может использоваться ведущий ролик с U-образной канавкой. Зубцы рифлёного ролика обеспечивают лучший захват и, соответственно, более бесперебойную подачу проволоки без её деформации, однако могут вести к образованию крошки, которая может постепенно засорить направляющую трубку. В свою очередь, ролик с U-образной канавкой позволит осуществлять подачу проволоки без образования крошки, но с большей деформацией. В большинстве случаев для порошковой проволоки предпочтительней использовать рифлёные ведущие ролики, поскольку они позволяют избежать деформации проволоки.

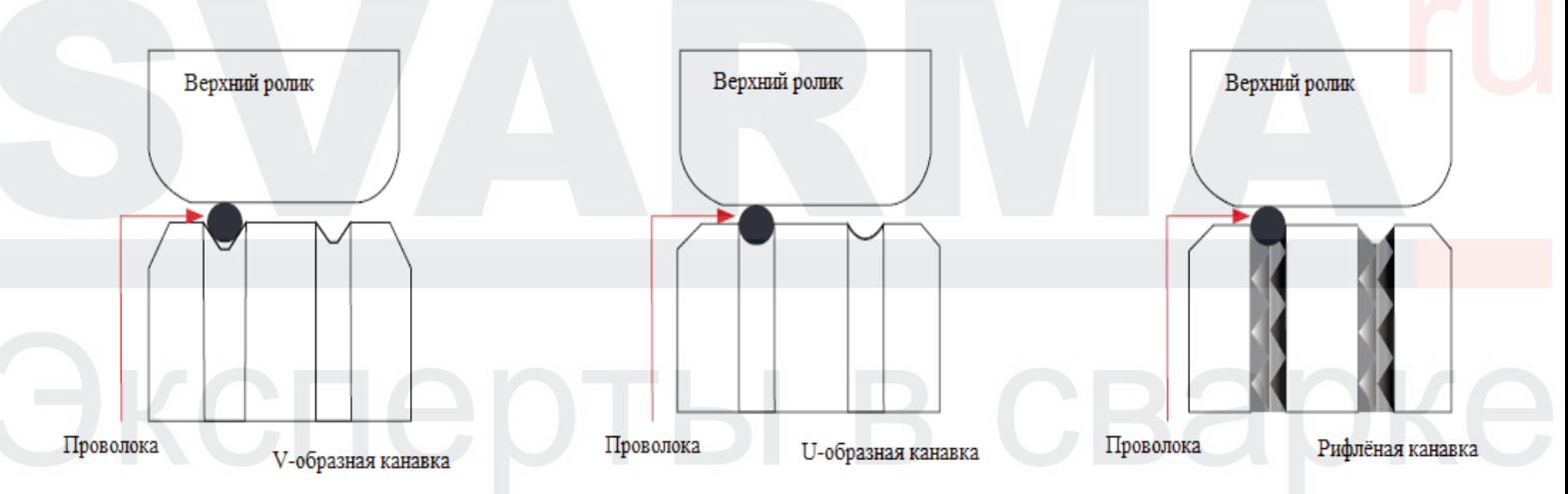

# **6 ТИПЫ КАНАЛОВ ДЛЯ ГОРЕЛКИ MIG**

Канал горелки MIG является самым простым, однако, крайне важным компонентом горелки MIG. Задача канала направлять сварочную проволоку, поступающую из механизма подачи проволоки через кабель горелки к контактному наконечнику.

### **Канал из стали**

Чаще всего канала для горелок MIG изготавливаются из рулонной стали (рояльной проволоки), поскольку такая трубка является жёсткой и в то же время гибкой, позволяя добиться бесперебойной подачи проволоки. Трубки из стали преимущественно используются для твёрдой проволоки сплошного сечения, для мягкой проволоки, например, из алюминия или кремнистой бронзы, лучше использовать канала из фторопласта или полиамида. Выбор внутреннего диаметра канала зависит от диаметра используемой проволоки. Следите за тем, чтобы кабель горелки не перегибался, поскольку перегибы увеличат трение между проволокой и каналом. Со временем в канале могут скапливаться пыль и металлические частицы, поэтому рекомендуется периодически прочищать канал сжатым воздухом. В большинстве случаев направляющий канал имеет размерный ряд в соответствии с диаметром проволоки и длиной сварочного кабеля горелки. Чаще всего, такие трубки имеют цветовую дифференциацию.

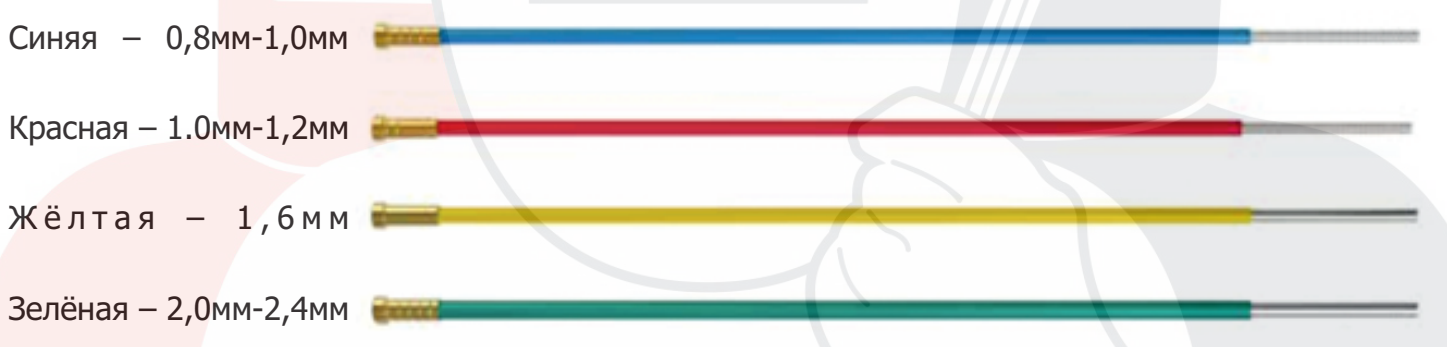

### **Канал из фторопласта или полиамида**

Для мягкой проволоки, например, из алюминия, рекомендуется использовать канал из фторопласта. Они позволяют обеспечить бесперебойную подачу проволоки. Канал из фторопласта устойчив к повышенным температурам и истиранию и подходят как для мягкой проволоки, например из алюминия и кремнистой бронзы, так и для твёрдой проволоки, например, из нержавеющей стали. Трубки из полиамида хорошо подходят для мягкой проволоки, например, из алюминия и медного сплава.

# **7 УСТРОЙСТВО ПОДАЧИ ПРОВОЛОКИ**

Устройство подачи проволоки представляет собой закрытое устройство с полностью цифровым управлением

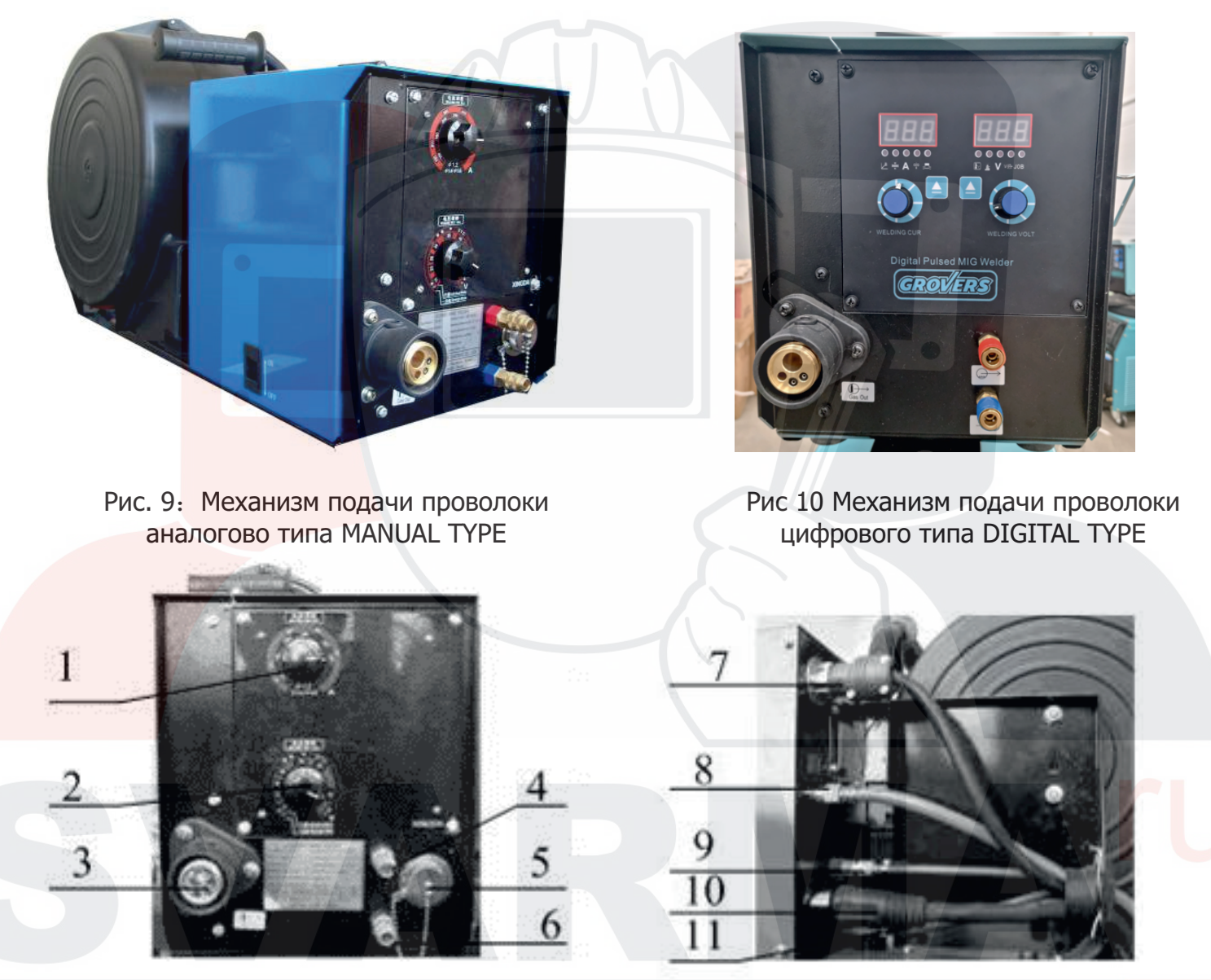

Рис. 10: механизм подачи проволоки, вид спереди и вид сбоку

- (1) Рукоятка регулировки тока
- (2) Рукоятка регулировки напряжения
- (3) Конвектор горелки
- (4) Выход охлаждающей жидкости
- (5) Разъем цифровой связи
- (6) Вход охлаждающей жидкости
- (7) Разъем управления механизма подачи проволоки
- (8) Разъем подключения газового шланга
- (9) Выход охлаждающей жидкости
- (10) Разъем подключения сварочного шланга
- (11) Вход охлаждающей жидкости
- (12) Кнопка ручной подачи проволоки расположена сбоку механизма подачи
- (13) Кнопка проверки подачи газа расположена сбоку механизма подачи

#### **Различия представленных выше моделей:**

**Цифровой тип:** возможность отображения угла сварки, толщины обрабатываемой детали, сварочного тока, скорости подачи проволоки, индуктивности, длины дуги, сварочного напряжения, скорости выполнения сварочного шва и режима JOB. Левый регулятор может использоваться для регулировки сварочного тока и индуктивности; Левый регулятор может использоваться для регулировки длины дуги и режима Job/Задание.

**Аналоговый тип:** Возможность регулировки только сварочного тока (верхняя кнопка) и длины дуги (нижняя кнопка).

### **7.1. Устройство механизма подачи проволоки:**

Устройство механизма подачи проволоки представлено на Рис. 11:

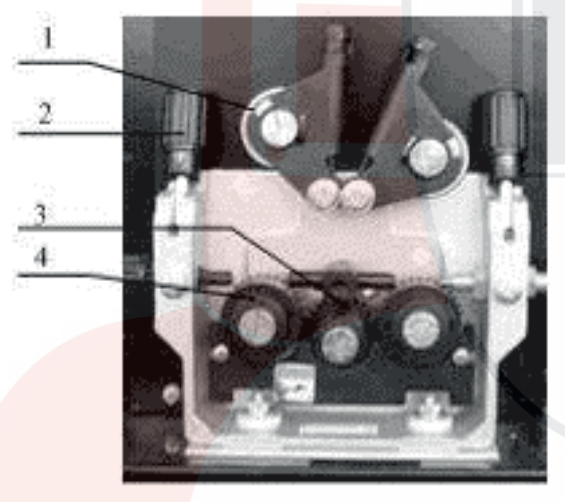

- (1) Ролик прижима проволоки
- (2) Прижимной рычаг
- (3) Приводной механизм
- (4) Ролик подачи проволоки

Рис. 12: Устройство механизма подачи проволоки

### **7.2 Ролик подачи проволоки и установка**

На прижимном рычаге имеется шкала уровня давления подачи проволоки, которая соответствует различным материалам и диаметрам проволоки, см. Таблицу 12 и Рис. 12. Данные в таблице представлены только для ознакомления, фактическое давление должно устанавливаться в соответствии с моделью горелки, длиной кабеля, типа сварочной горелки, типа и диаметра сварочной проволоки.

- Тип 1 для жесткой проволоки, например, углеродистая сталь, нержавеющая сталь.
- Тип 2 для мягкой проволоки, например, алюминий, славы алюминия, медь и сплавы меди.
- Тип 3 для порошковой проволоки.

 Регулируйте давление подающих роликов при помощи прижимного рычага, удостоверьтесь, что проволока проходит через направляющую трубку ровно, и при выходе проволоки из контактдетали присутствует небольшая тормозная сила, предотвращающая проскальзывание роликов подачи.

 Примечание: Избыточное давление может привести к обрыву проволоки, повреждению покрытия проволоки, ускоренному износу подающих роликов или повышению сопротивления подачи проволоки

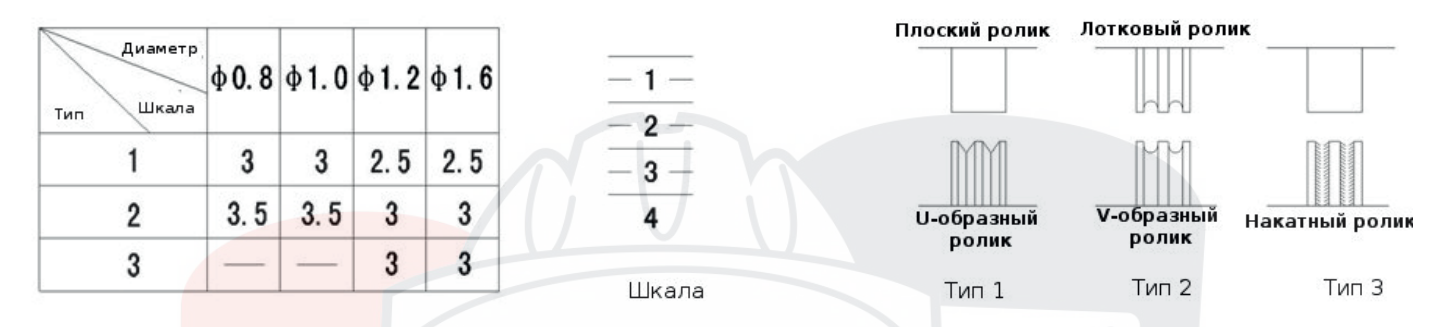

Рис. 13: Инструкция по эксплуатации механизма подачи проволоки

### **7.3. Руководство по монтажу горелки**

Для обеспечения стабильного процесса сварки убедитесь в том, что трубка подачи проволоки и контактный мундштук соответствуют заданному режиму горелки. Используемая трубка подачи проволоки должна совпадать с диаметром и типом материала подаваемой проволоки. Для твердой проволоки, например, проволока их углеродистой стали, нержавеющей стали и т.д. применяется шланг, армированный стальным полотном. Шланг с тефлоновым покрытием используется для мягкой проволоки, как например, алюминий и сплавы алюминия, а также медь и медные славы. Если шланг слишком жесткий или слишком мягкий, это может привести к увеличению сопротивления подачи проволоки или вызвать нестабильность подачи проволоки. Закрывайте отсечной вентиль горелки для того, чтобы избежать перегрева горелки или механизма подачи проволоки в случае неплотного контакта.

Последовательность установки шланга, армированного стальным полотном, представлена на Рис. 13:

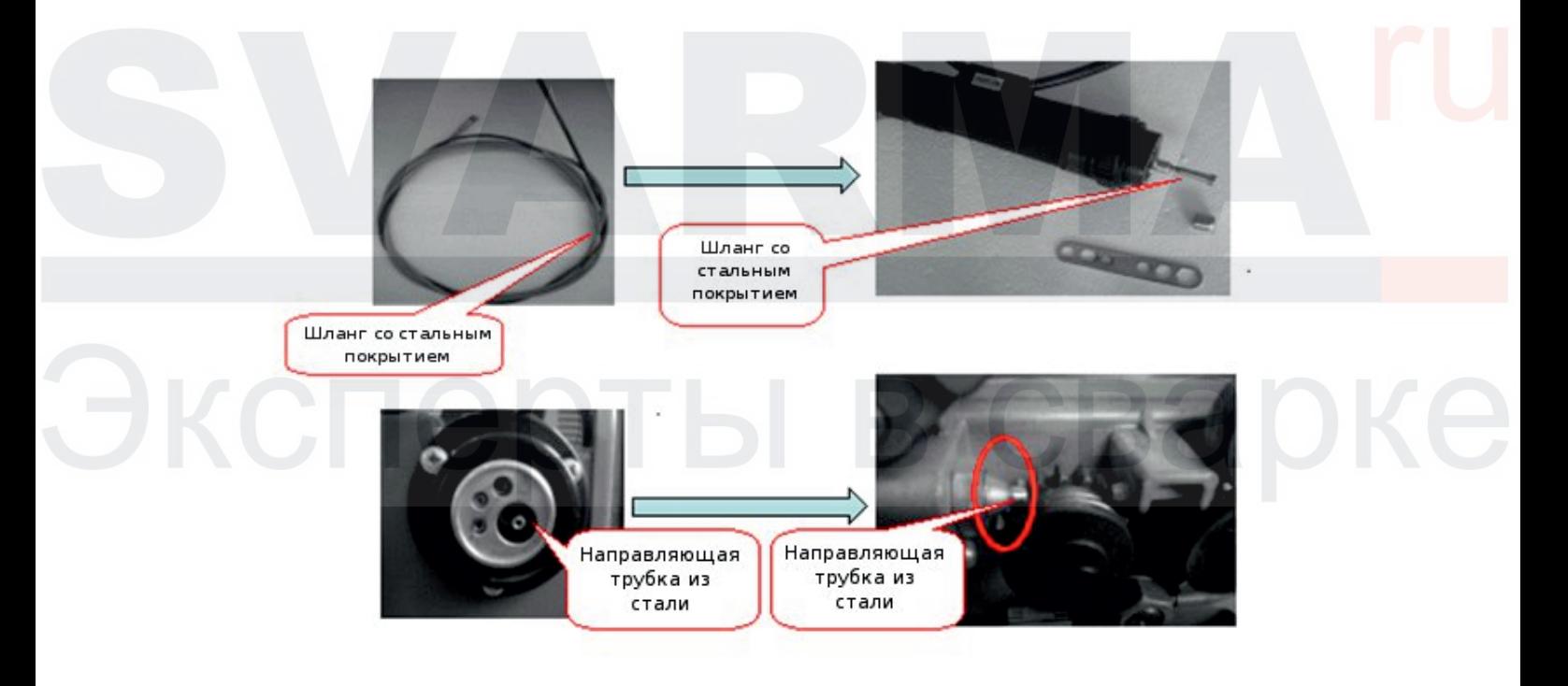

Рис.14: Руководство по установке шланга армированного стальным полотном

Руководство по установке армированного шланга с тефлоновым покрытием представлено на Рис. 14:

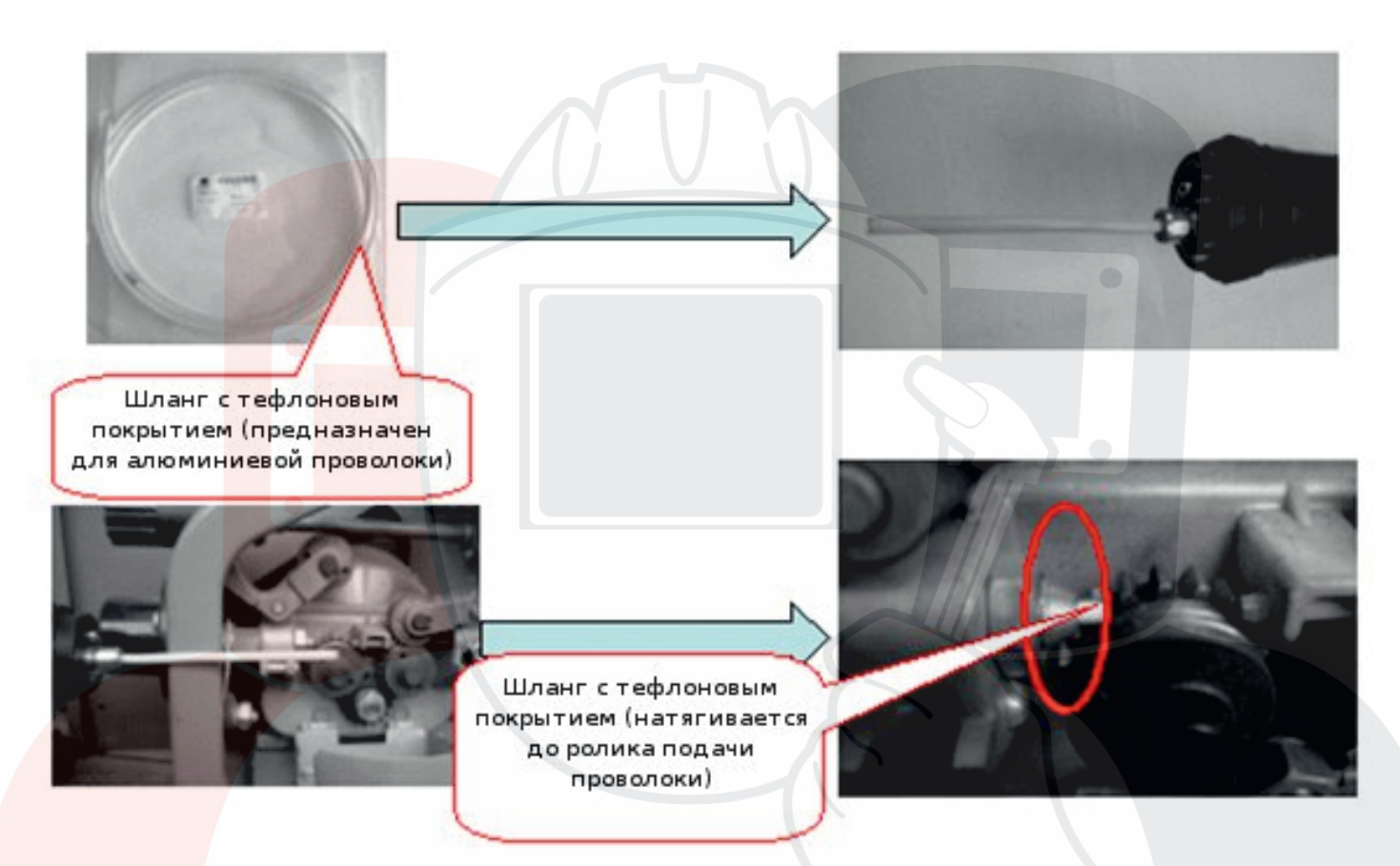

Рис. 15: Руководство по установке армированного шланга с тефлоновым покрытием

#### **7.4. Регулировка тормозных сил бобины для намотки проволоки**

При помощи гаечного ключа поворачивайте Винт регулировки тормозных сил (№1), показанный на Рис. 15. Необходимо установить правильную величину тормозной силы; кроме того, убедитесь, что проволока на бобине не ослабляется и не спадает с бобины. Слишком высокое значение тормозной силы приводит к увеличению нагрузки на подачу проволоки. Иными словами, чем быстрее подается проволока, тем больше тормозная сила.

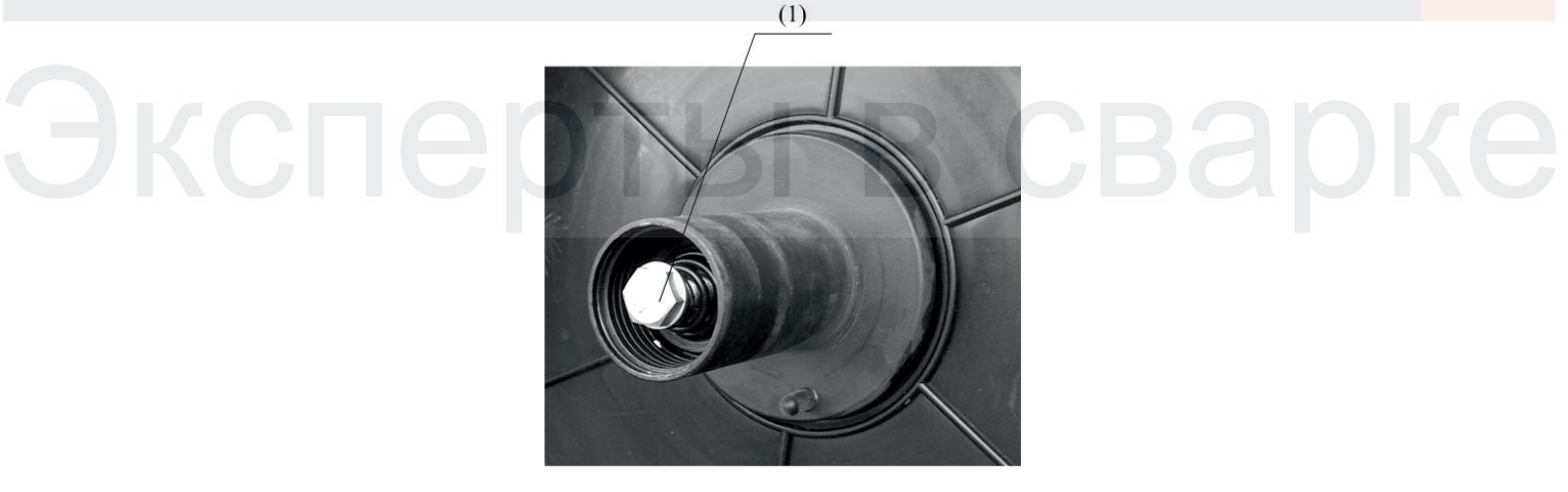

Рис. 16: Винт регулировки тормозных сил

#### **7.5 Ручная подача проволоки и проверка подачи газа**

Нажмите на кнопку для запуска ручной подачи проволоки, при этом запустится мотор подачи, и зачнется подача проволоки. Для регулировки скорости подачи проволоки используйте кнопку Регулятора. Ручная подача проволоки прекратится после того, как кнопка будет отжата.

Нажмите на кнопку проверки подачи газа, при этом газовый клапан открыт, механизм подачи проволоки, и сварочный аппарат не работают. Проверка подачи газа выполняется на протяжении 60 сек., после чего повторно нажмите на клавишу проверки подачи газа для прекращения подачи газа.

## **8 ИНСТРУКЦИЯ ПО БЕЗОПАСНОЙ ЭКСПЛУАТАЦИИ**

8.1. Перед подключением полуавтомата и его эксплуатацией необходимо внимательно ознакомиться с данным паспортом и соответствующей документацией по технике безопасности.

8.2. Работа на полуавтомате разрешается только при наличии надежного заземления, работа без заземления опасна для жизни.

8.3. Сварочный аппарат нельзя считать обесточенным, если сигнальная лампа, указывающая на наличие напряжения, не горит. Сварочное оборудование считается обесточенным, отключен сетевой выключатель или другое отключающее устройство.

8.4. Перед проведением работ необходимо предусмотреть наличие на рабочем месте и готовность к эксплуатации средств пожаротушения. Временные места для проведения сварочных работ должны быть очищены от горючих материалов и легковоспламеняющихся жидкостей.

8.5. Рабочее место сварщика должно хорошо проветриваться и искусственно вентилироваться. Сварочные работы необходимо осуществлять при обязательном применении средств индивидуальной защиты, (спецодежда, маска, рукавицы и т.п.)

8.6. При сварке на открытом воздухе необходимо принять меры по защите источника от прямого попадания капель дождя и др. (работать под навесом).

8.7. Запрещается сварка сосудов, находящихся под давлением.

8.8. При работе необходимо руководствоваться ГОСТ 12.3.003-86. Работы электросварочные. Общие требования безопасности.

# **9 ТЕХНИЧЕСКОЕ ОБСЛУЖИВАНИЕ**

Техническое обслуживание GROVERS MIG/MAG-500DP выполняется персоналом, знающим устройство аппарата, правила его эксплуатации и технику безопасности.

Для повышения долговечности механизма подачи и горелки применяйте качественную проволоку, не имеющую перегибов и отслоений покрытия.

Следите за рациональным размещением полуавтомата на рабочем месте. Не допускайте попадания расплавленного металла на аппарат, соединительные провода и шланги, а также их попадания на разогретые свариваемые детали. Не допускайте попадания металлической пыли и мелких предметов в вентиляционные отверстия ПА.

Во время работы обращайте внимание на работу вентилятора и соответствие условий эксплуатации требованиям данного документа. Избегайте пребывания аппарата на солнце и под дождем.

Периодически очищайте полуавтомат от пыли и грязи, для чего снимите наружный кожух и продуйте внутренности струей сжатого воздуха давлением не более 2кгс/см2, а в доступных местах протрите мягкой тканью. Не допускается использовать растворители и другие активные жидкости.

Периодически прочищайте канал сварочной горелки. Для чего снимите горелку с аппарата, извлеките канал, промойте его бензином или уайт-спиритом и продуйте сжатым воздухом или замените его новым.

Проводите контрольный осмотр до и после использования аппарата, для чего проверьте надежность крепления резьбовых соединений и разъемов, отсутствие повреждения полуавтомата, горелки, силовых и сварочных кабелей, состояние заземления.

Периодичность проведения работ по техническому обслуживанию полуавтомата приведены в табл.8.1

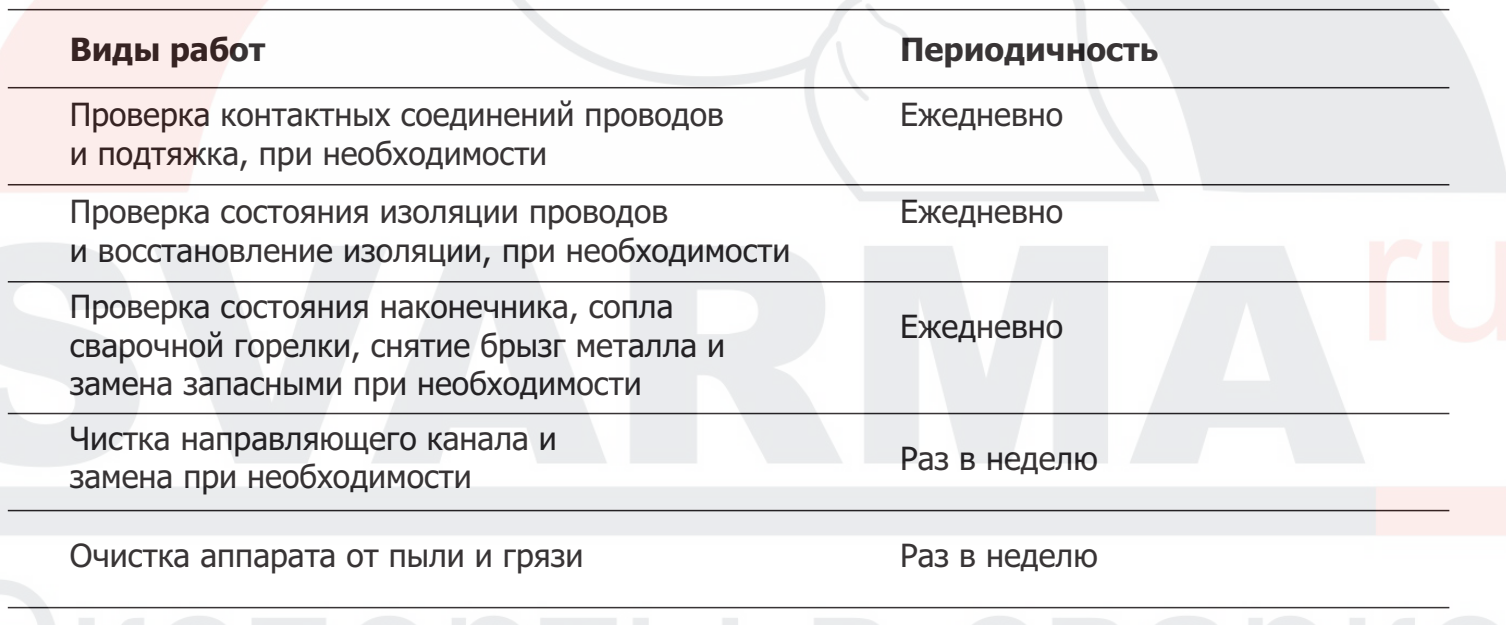

# **10 ПОДГОТОВКА К РАБОТЕ**

10.1 Перед началом эксплуатации необходимо провести внешний осмотр полуавтомата, горелки и убедиться в отсутствии механических повреждений.

- 10.2. Подключите полуавтомат, для чего:
- заземлите аппарат изолированным проводом сечением не менее 6 мм ;
- џ проверьте состояние электрических проводов и контактов;
- проверьте соответствие напряжения сети напряжению, указанному на табличке полуавтомата;
- подключите аппарат к сети 380В

10.3. Соберите сварочный (обратный) кабель и подключите к выходному разъему источника питания «-», соблюдая полярность. Площадь поперечного сечения сварочного кабеля должна быть не менее 50 мм при длине кабеля до 10м.

10.4. Для подключения защитного газа и углекислотного подогревателя используйте штуцер и розетку 36В на задней панели источника.

10.5. Установите сварочную горелку на подающий механизм, для чего: установите соответствующий диаметру проволоки направляющий канал в шланг горелки; установите соответствующие диаметру проволоки токоподводящий наконечник и сопло; подсоедините сварочную горелку к разъему на передней панели подающего механизма.

10.6. Установите кассету с проволокой на вал подающего механизма.

Используйте только стандартную катушку, не имеющую внешних повреждений, с равномерно намотанной, без перехлестов, сварочной проволокой. Применяйте только очищенную проволоку, не имеющую резких изгибов и соответствующую ГОСТ 2246-70.

10.7. Проверьте соответствие маркировки ведущих роликов диаметру проволоки. Канавка ролика размещена со стороны соответствующей записи. При необходимости смените ролики, для чего отверните фиксирующие гайки и снимите ролики с оси привода, переверните или замените новыми. Установка роликов производится в обратной последовательности.

10.8. Заправьте проволоку через подающий механизм в горелку, для чего:

- ослабьте прижимную гайку механизма и откиньте прижимной ролик;
- пропустите сварочную проволоку через направляющие каналы механизма;
- џ установите прижимной ролик в рабочее положение и зафиксируйте его прижимной гайкой;
- снимите сопло и токоподводящий наконечник и расправьте горелку, обеспечивая минимальный перегиб;
- нажмите кнопку протяжки сварочной проволоки на боковой панели подающего механизма.

# **11 ТЕКУЩИЙ РЕМОНТ, КОДЫ ОШИБОК**

Ремонт полуавтомата должен проводиться в стационарных условиях, предназначенных для ремонта электронного оборудования.

Ремонтные работы могут выполняться только обученными специалистами в сервисных центрах ООО «GROVERS».

.<br>При несоблюдении этих условий гарантия предприятия-изготовителя аннулируется.

### **11.1 Список кодов ошибки**

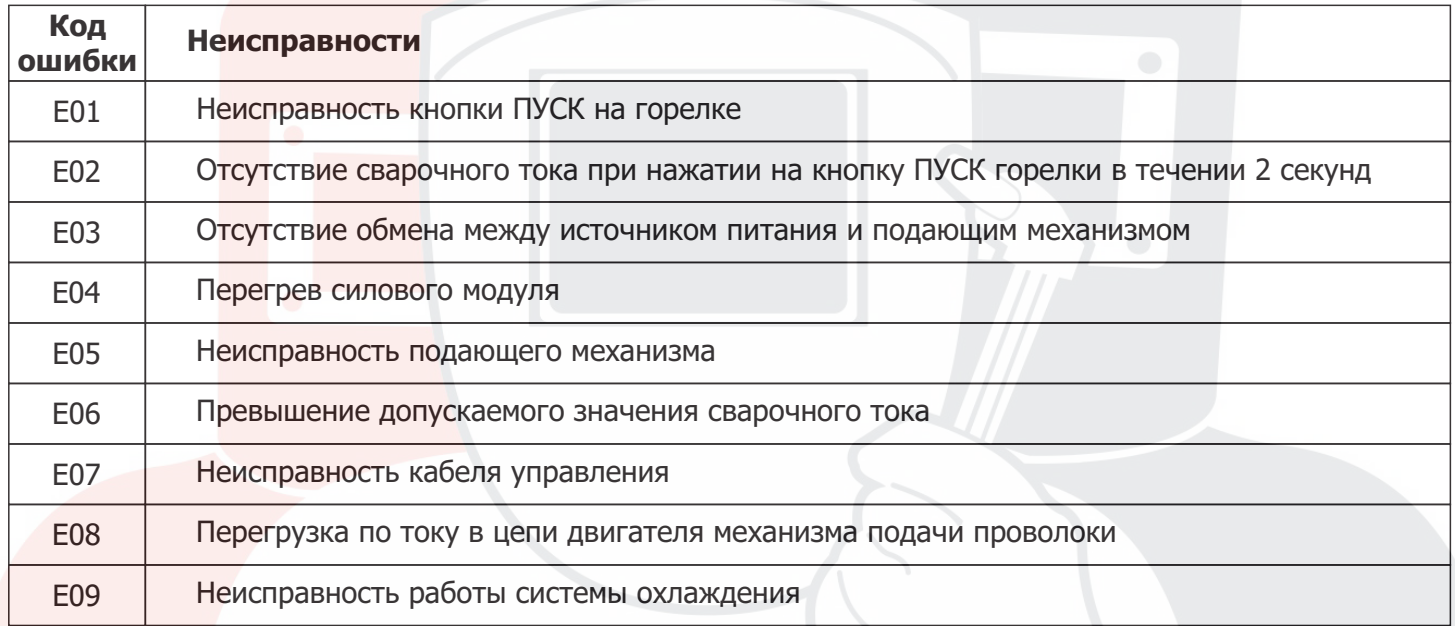

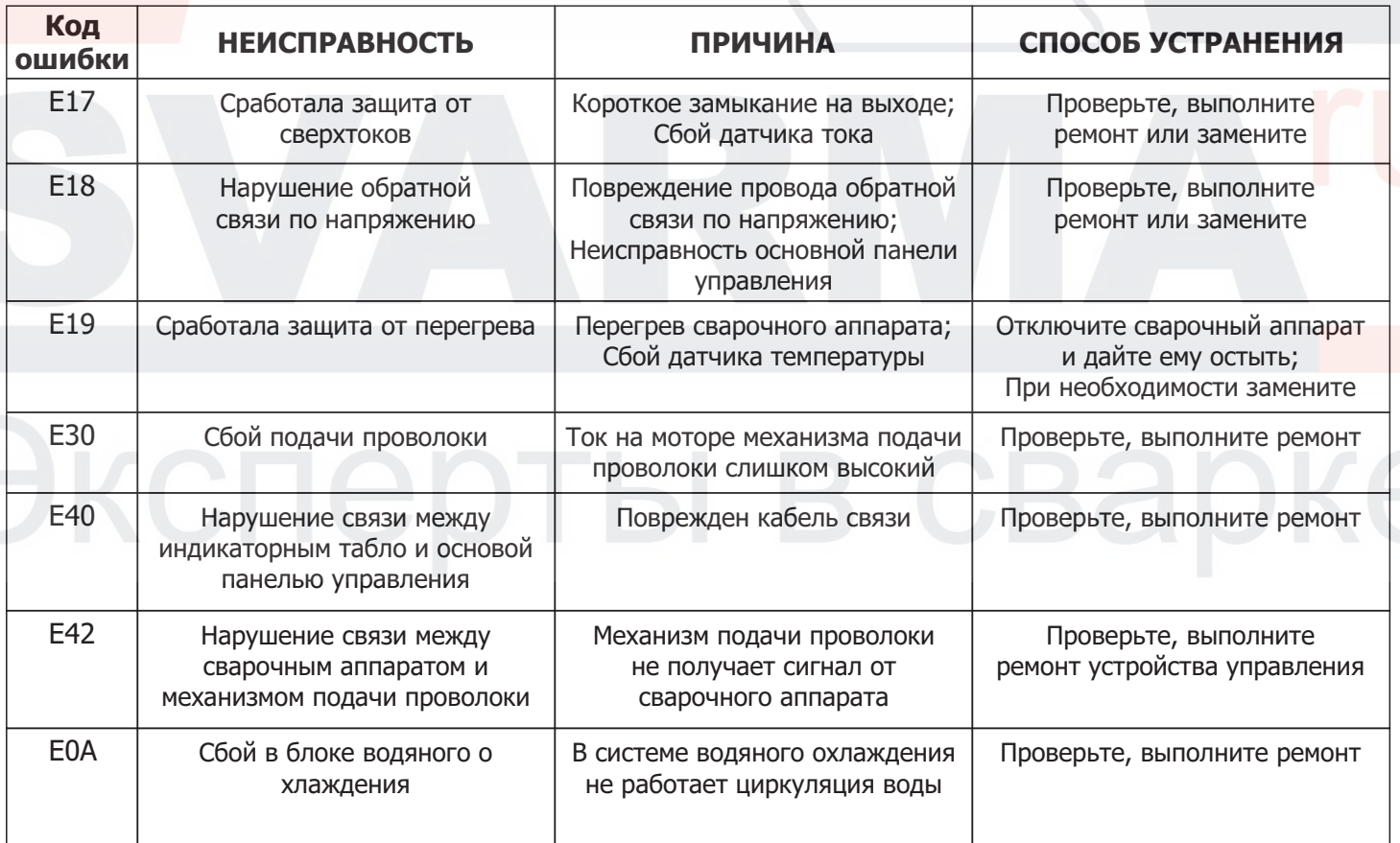

### **11.2 Устранение неисправностей при сварке в режиме MIG**

В таблице ниже приводятся некоторые распространённые неисправности, которые возникают при сварке в режиме MIG. При обнаружении любой из нижеприведённых неисправностей необходимо следовать рекомендациям производителя.

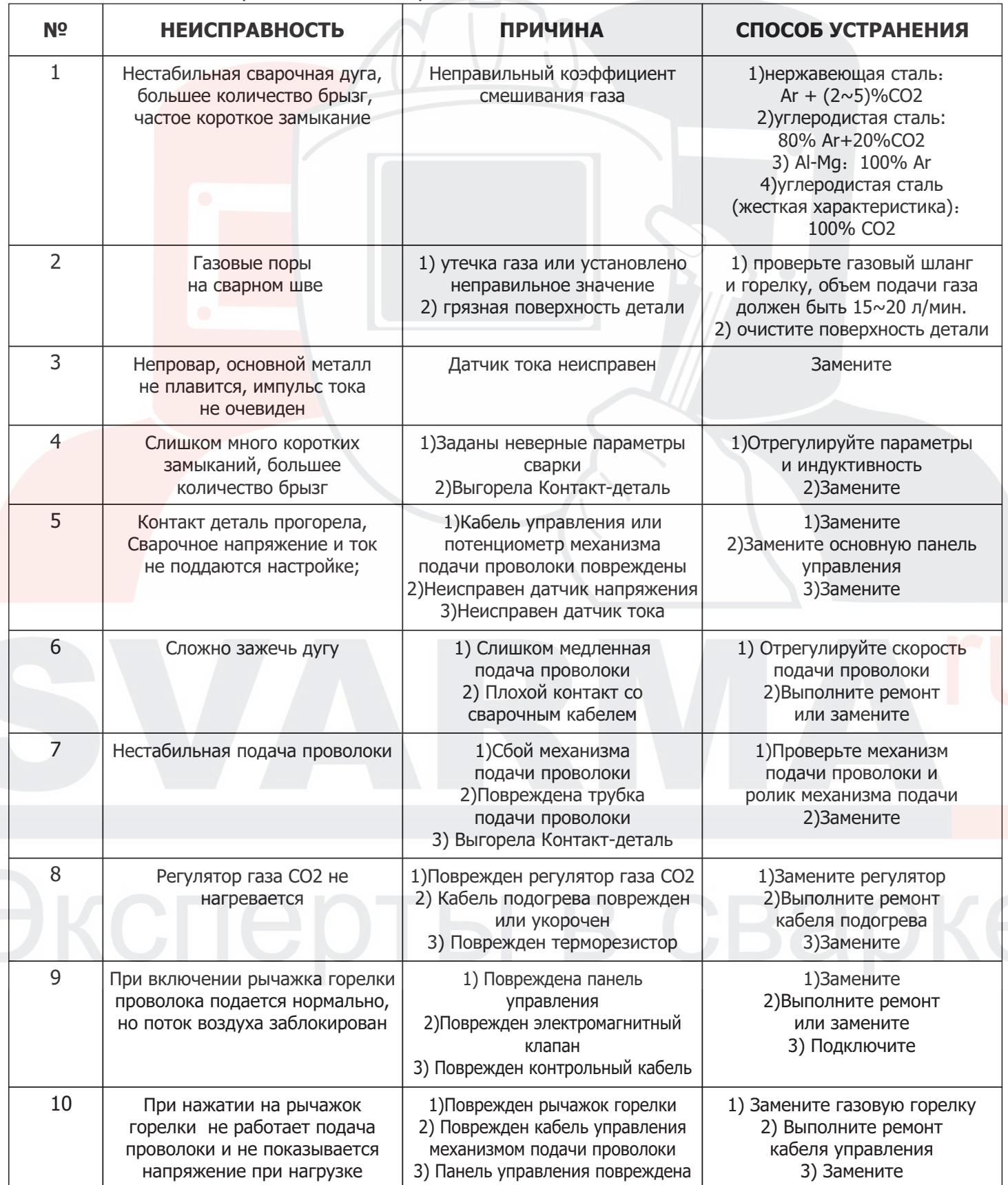

## **12 ХРАНЕНИЕ, ТРАНСПОРТИРОВАНИЕ, УПАКОВКА**

Полуавтомат в упаковке изготовителя следует хранить (транспортировать) в закрытых помещениях с естественной вентиляцией при температуре от - 20°С до + 50°С и относительной влажности воздуха 80% при 20°С

Наличие в воздухе паров кислот, щелочей и других агрессивных примесей и токопроводящей пыли не допускается.

После хранения при низкой температуре полуавтомат должен быть выдержан перед эксплуатацией при температуре выше 5°С не менее 6 часов в упаковке и не менее 2 часов без упаковки.

Во время транспортирования и погрузочно-разгрузочных работ упаковка с полуавтоматом не должна подвергаться резким ударам и воздействию атмосферных осадков.

Размещение и крепление транспортной тары с упакованным полуавтоматом в транспортных средствах должны обеспечивать устойчивое положение и отсутствии возможности ее перемещения во время транспортирования.

При консервации полуавтомат должен храниться в герметичном чехле из полиэтилена. При расконсервации следует провести контрольный осмотр.

Устройство для транспортировки должно быть упаковано в транспортную тару. Эксплуатационные документы, входящие в комплект поставки устройств, должны быть подшиты в папки и упакованы в полиэтиленовый пакет. На транспортную тару должна быть нанесена маркировка, содержащая манипуляционные знаки «Хрупкое - осторожно», «Беречь от сырости», «Верх».

Срок эксплуатации (службы) не менее 5лет.

## **13 КОМПЛЕКТ ПОСТАВКИ**

В базовый комплект поставки входят изделия и эксплуатационные документы, перечисленные ниже:

- Источник в сборе на тележке и БВО-1шт
- Шлей управления 10м-1шт
- Горелка 501D 3м -1шт
- Канал тефлоновый -1шт
- Ролики для алюминия U 1.2-1.6-1 комплект
- Ролики для стали V 1.2-1.6 -1комплект
- Ролики для порошковой проволоки 1.2-1.6 1комплект
- Обратный кабель 3м
- $\bullet$  Mexaнизм подачи аналогово типа MANUAL TYPE $^*$
- $\bullet$  Механизм подачи цифрового типа DIGITAL TYPE\*
- \*Поставляется в зависимости от выбранной комплектации

# **11ГАРАНТИЙНЫЕ ОБЯЗАТЕЛЬСТВА**

Продавец гарантирует соответствие ИП требованиям настоящего паспорта при соблюдении условий эксплуатации, хранения, транспортирования и технического обслуживания.

Гарантийный срок эксплуатации 24 месяца со дня поставки. В течение гарантийного срока неисправности, возникшие по вине изготовителя, устраняются бесплатно.

Настоящая гарантия действительна при соблюдении следующих условий:

- правильное и четкое заполнение гарантийного талона с указанием серийного номера изделия, даты продажи, четкими печатями фирмы-продавца;
- наличие оригинала квитанции о покупке, содержащей дату покупки;
- продавец оставляет за собой право об отказе в гарантийном ремонте, если не будут предоставлены вышеуказанные документы или если информация в них будет неразборчивой или неполной.

Гарантия недействительна также, если серийный номер на изделии удален, стерт, изменен или неразборчив.

Гарантия включает выполнение ремонтных работ и замену дефектных частей. Настоящая гарантия не распространяется на периодическое обслуживание, ремонт и замену частей в связи с их естественным износом.

Изделие снимается с гарантийного обслуживания в следующих случаях:

- наличие механических повреждений;
- ущерб в результате несоблюдения потребителем правил эксплуатации, хранения, транспортировки и технического обслуживания.
- ущерб в результате умышленных или ошибочных действий потребителя;
- ущерб или утеря изделия вследствие обстоятельств непреодолимой силы (потоп, наводнение, пожар, молния и т.п.) несчастных случаев и т.д.
- ущерб в результате попадания внутрь посторонних предметов, жидкостей и т.п.
- при наличии следов постороннего вмешательства или выполнения ремонта не в Сервис-Центре фирмы Продавца;
- ущерб в результате внесения изменений в конструкцию изделия;
- ущерб в результате не аккуратной транспортировки;
- ущерб, вызванный несоответствием ГОСТам и нормам питающих сетей;
- ущерб, в результате загрязнения металлизированной пылью.

Производитель / продавец снимает с себя ответственность за возможный вред, прямо или косвенно нанесенный аппаратом людям, домашним животным, имуществу в случае, если это произошло в результате несоблюдения правил и условий эксплуатации, настройки аппарата; умышленных или неосторожных действий потребителя или третьих лиц.

**Настоящая гарантия не ущемляет законных прав потребителя, предоставленных ему действующим законодательством страны и прав потребителя по отношению к поставщику, возникающих из заключения между ними договора купли-продажи.**

**Производитель оставляет за собой право на внесение изменений, не ухудшающих технические характеристики ИП.**

> обращаться по адресу: Россия, г. Нижний Новгород, ул. Республиканская, 24 По вопросам сервисного обслуживания и технических консультаций

## **телефон: +7 (831) 2-808-353**

**info@grovers.ru www.grovers.ru**